### **GEnie A2**

Author: SEVENHILLS Date: 29 Aug 1990 9:00 pm Ref: 1

| ( )         |        | 1         |
|-------------|--------|-----------|
| Next Unread | Source | Subscribe |
|             |        | L         |

It will work with the DeskJet, DeskJet Plus, LaserJet IIP, and a new printer, the DeskJet 500. We recommend the low-end DeskJet Plus or LaserJet IIP...the higher-end models have more TEXT features that don't apply to graphics printing. I don't know about clones...I assume if it's 100% DJ Plus compatible, the clone would work. Of course, with the street price of a DJ Plus being around \$500, you could get the "real thing" and be safe... --Dave

### **GEnie A2**

Author: SEVENHILLS Date: 09 Oct 1990 9:00 pm Ref: 1

Next Unread Source Subscribe

Our drivers for Independence are for printing from GS/OS "desktop" programs like AppleWorks GS and GraphicWriter III, which print using a "graphics" printout. Programs like AppleWorks 3.0 only access the built-in ROM characters in the printer, while "desktop" programs like GraphicWriter III give you access to the tons of GS fonts that are available. Our drivers will not download "printer ROM fonts" because "printer ROM fonts" are ONLY for text printing...they are not meaningful in the context of a "desktop" application. The fonts that are used are the standard GS fonts. In 75dpi print, the actual size font is used. In 150dpi print, the double size font is scaled down, much like the ImageWriter does. In 300dpi print, the QUADRUPLE size is scaled down. This results in printouts that are superb quality text. A slight word of caution: 300dpi printouts take a much longer time to print than 75 or 150 dpi because there is a huge amount of information to process. However, this isn't a big problem because you can print drafts at 75 dpi (pretty quick), and better text with 150dpi (looks a little better than the ImageWriter), and for final documents you can print at 300dpi. Because we don't have Vitesse's final driver we can't make any direct comparisons. But judging from the uploaded beta copy, I can say that our user interface is MUCH cleaner and easier to understand and use. Also, we have included a couple features that their driver doesn't have. And finally, we are going to include a font disk with those "large size" fonts that will be needed for the best 300dpi output. I hope I've answered all your questions; if not, let me know! Thanks, --Dave

#### **GEnie A2**

Author: SEVENHILLS Date: 25 Oct 1990 4:24 pm

Next Unread

Subscribe

Source

INDEPENDENCE GS/OS Printer Driver Package  $( \langle \langle \langle \rangle \rangle ) = ( \langle \langle \rangle \rangle ) ( \langle \langle \rangle \rangle ) ( \langle \langle \rangle ) ( \langle \langle \rangle \rangle ) ( \langle \langle \rangle \rangle ) ( \langle \langle \rangle \rangle ) ( \langle \langle \rangle ) ( \langle \langle \rangle \rangle ) ( \langle \langle \rangle ) ( \langle \langle \rangle ) ($ Post your questions and comments about Independence here! DESCRIPTION Now you have the freedom to choose which printer you want to use with your IIGS! With Independence you can produce stunning graphics and text just like you would on Apple's LaserWriters. Except now you can do it on the Hewlett-Packard DeskJet, DeskJet Plus, DeskJet 500, and LaserJet IIP at a fraction of the cost of Apple's LaserWriters! And it's easy to use! Just specify "Print" like you already do with the IIGS program you are using. Features include: + Print at any of three resolutions: 75 dots-per-inch (DPI) for quick drafts, 150 DPI for medium quality (better than Apple's ImageWriter), and 300 DPI for best quality (matches Apple's LaserWriter ) + Tall or Sideways printing + Number of copies up to 99 + Multiple copy collation + Odd only/Even only page printing for easy double-sided printing + "Save ink" option for DeskJet + "Manual paper feed" option + "Reverse order" option + Uses all standard IIGS fonts (filetype \$C8). Several large fonts are included to make your printouts look their best. Independence is compatible with GraphicWriter III, AppleWorks GS, and most other IIGS "desktop" software. REQUIREMENTS AND TECHNICAL INFORMATION Independence requires an Apple IIGS, one 3.5" disk drive, and GS/OS "desktop" programs like GraphicWriter III, AppleWorks GS, and so on. A hard disk is not required, but is recommended in order to store the large fonts needed to produce the highest quality output. A supported printer is also required (currently Hewlett-Packard DeskJet, DeskJet Plus, DeskJet 500, and LaserJet IIP). NOTE: The Hewlett-Packard LaserJet IIP requires an additional 1MB RAM card to print at 300 DPI. The DeskJet and LaserJet drivers were written by Steve Stephenson (author of Disk Access, SQUIRT, and SQUIRT-16) entirely in assembly language. \_\_\_\_\_\_\_\_\_\_\_\_\_\_\_\_\_ ORDERING INFORMATION Suggested Retail: \$39.95 Available from computer dealers, mail order dealers, your local Partner (if your user group is participating in the Partner Program), and directly from Seven Hills (add \$3.00 s&h per order).

### GEnie A2

Author: SEVENHILLS Date: 03 Dec 1990 4:12 pm Ref: 1

| Next Unread | Source | Subscribe |
|-------------|--------|-----------|
|             |        | 1         |

It should. Along with the drivers in Independence, we're providing a fonts disk that contains many sizes of a font...you need larger sizes to get the best output. At 300dpi, a font 4X the size of the chosen font is used (e.g., if you choose 12 point on screen, when that's printed a 48 point font is used). With this method, you get high quality text output. Thanks, --Dave

#### **GEnie A2**

Author: SEVENHILLS Date: 14 Dec 1990 6:18 pm Ref: 1

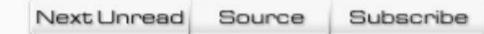

Currently we support the Hewlett-Packard DeskJet, DeskJet Plus, DeskJet 500, and the LaserJet ITP and LaserJet ITT. Most features are found in both drivers: Choose from 4 standard paper sizes, "vertical condense" option, scaling of the page can be done by specifying separate vertical and horizontal percentages, and Tall vs. Landscape printing. When printing you can print multiple copies (collated or not), print page ranges, print odd&even pages, odd only pages, or even only pages (for double-sided printing). Printing in reverse order so the document ends up in the correct order in the output tray. Three qualities: 75, 150, 300 DPI and a "pause between pages" option. The DeskJet also has a "save ink" option which cuts ink consumption by 50% and speeds up printing. Worthy of note: Multiple uncollated copies print extrememly fast on the LaserJet (they'll print fast on the DeskJet if you have enough computer memory). Other important "features" (which we considered "requirements"): If text is full-justified on the screen, it's full-justified on the printer Likewise if text is centered, it will be centered. Changing styles (e.g., bold, italic, outline, etc.) will NOT mess up character spacing. Great grayscales! Print speed...VERY fast compared to Apple's 5.0.3 ImageWriter driver. (ImageWriter's "Best" at 144dpi took 5:25, which our 150dpi took just 1:43). ... WOW, I guess that's a complete list! Thanks, --Dave

#### GEnie A2

Author: SEVENHILLS Date: 31 Dec 1990 6:14 pm Ref: 1

Next Unread Source Subscribe

Independence is a collection of printer drivers that allows IIGS users with a Hewlett-Packard printer to get 300 DPI output. (Read previous messages for a complete list of features.)

A common question is, "How does Independence compare to Vitesse's Harmonie?" The answer: Both packages work only with GS/OS compatible software (e.g. AppleWorks GS, GraphicWriter III, Platinum Paint, SuperConvert, etc.) and require GS/OS 5.0.3 or later. The major difference is that Independence faithfully reproduces on the printer what is shown on the screen ("WYSIWYG"), and it does it faster than Harmonie.

Other differences:

|                      | INDEPENDENCE | HARMONIE  |
|----------------------|--------------|-----------|
| Full-justify         | Yes          | no        |
| Center text          | Yes          | no        |
| Styled text spacing  | Correct      | irregular |
| Graphics gray scales | Better       | limited   |
| Print speed          | Faster       | slower    |
| Price                | \$39.95      | \$49.95   |
| Extras               | Font Disk    | none      |

A printed sample is available from Seven Hills Software.

- HP printers are a good solution for printing excellent quality text and graphics from the IIGS. The DeskJet 500, now manufactured in place of the previous two DeskJet models, offers an especially good value (suggested retail is \$729 and dealers have been selling it for as low as \$450).
- To connect the IIGS to the printer you just need a Macintosh Plus to ImageWriter I (ImageWriter ONE, not two) serial printer cable (Mini-8 to DB-25).
- Here are two mail-order companies that can supply you with the proper serial cable:
- Lyben Computer Systems, 313-649-4500 1150 Maplelawn, Troy, MI 48084 6 foot cable for \$11
- MacConnection, 800-334-4444 14 Mill St., Marlow, NH 03456 8 foot cable for \$15
- HP printers and the serial cable can be purchased from a variety of resellers including authorized HP dealers (many are also authorized Apple dealers) and mail-order companies.

Here are two of the mail-order companies that can supply you with an HP printer and serial cable:

```
CDA Computer Sales, 800-526-5313 or 201-832-9004
1 CDA Plaza, Califon, NJ 07830
Fax: 201-832-9740, CompuServe: 70007,1575 (or GO CDA)
```

Quality Computers, 800-443-6697 or 313-774-7200 20200 Nine Mile Rd, St. Clair Shores, MI 48080-0665 Tech support: 313-774-7740

For additional information about HP printers, or to locate the nearest HP dealer, contact Hewlett-Packard at 800-752-0900.

Independence is available directly from Seven Hills Software or from mail-order companies and computer retailers.

THANK YOU FOR YOUR INTEREST IN OUR SOFTWARE FOR THE APPLE IIGS!

#### **GEnie A2**

Author: SEVENHILLS Date: 11 Jan 1991 1:12 pm Ref: 1

Next Unread

Source Su

Subscribe

Unless you want the ImageWriter II for color printing, I suspect you'll be using the DJ 500 most of the time. For the few cases where you need the ImageWriter, it wouldn't be difficult to just switch plugs. You'll find that at 75dpi and 150dpi (slightly better than the ImageWriters "Fast" and "Best" gualities), the Independence driver prints pages much faster than the ImageWriter. One test of a page of text and graphics showed the ImageWriter took 5:25 to print the page in "Best" mode, but at 150dpi with our driver it took only 1:28. The same page in 75dpi with our driver took only :28 seconds! I'm not sure about using the Modem port...I've heard of many problems with that setup (trying to print to an IW through the modem port). I don't know if it's application software or port driver software that doesn't work, but for some reason the cases I've heard of just don't work that way. But it's worth a try (except that kills the idea of using a modem, which you are obviously using!). RE: Fonts. Using Independence the ONLY fonts that are used are IIGS fonts. Independence does not care what fonts are "built in" to the DeskJet, so you're not limited to just those fonts. Any IIGS font works. To get the best quality at the different resolutions requires using fonts that also have larger sizes available. For example, if you're using 12 point text on the screen, at 75dpi the 12 point font is printed; at 150dpi the 24 point font is automatically scaled, and at 300dpi the 48 point font is used. Because there are not many of these "large" fonts available, we provide two (Times and Helvetica) in a ton of sizes...from 9 point all the way to 96 point. That means at 300dpi you'll get superb quality from all the typical sizes...9, 10, 12, 14, 18, 20, and 24. (Other sizes will print, but they won't look as good.) We do plan to release additional font disks at a later date.

I think I've answered all the questions... If not, please let me know! Thanks, --Dave

# **Re: HP DeskJet and Other Inkjet Printers**

#### **GEnie A2**

Author: A2Pro Lamp Date: 12 Jan 1993 3:11 am Ref: 1

| Next Unread | Source | Subscribe |
|-------------|--------|-----------|
|             |        |           |

> Can anyone tell me the differences, etc.. between the Hewlett-Packard > DeskJet 500 and Apple's StyleWriter?

Two differences are significant. The DJ 500 supports BOTH Serial and Parallel interfaces and will print from both GS/OS desktop software AND \* bit text based software.

The StyleWriter features ONLY a serial interface and will ONLY print from GS/OS DESKTOP applications.

IMHO the DeskJet is a much better printer because of it's versatility. In addition I think that the DesKJet output is clearer. I know that the Stylewriter has a higher DPI, but the OVERALL print quality of my DJ seems a bit better than the Stylewriter samples I have seen. (Which I admit is not many, your perceptions may vary.) :)

Jim Couch Tacoma, Washington

# **Re: Printer Drivers**

## **GEnie A2**

Author: BREDON Date: 25 Feb 1991 5:03 am Ref: 1

| Next Unread | Source | Subscribe |
|-------------|--------|-----------|
|             |        | J         |

I have Independence for use with the DeskJet 500 and have experienced no problems. Generally, I prefer text output using internal fonts, and the two font cartriges I have, because of the much faster speed. I would like to see some downloadable fonts, and if I ever can get the docs on how to do it, perhaps I will make some, or convert some existing ones for other computers.

# **Re: Printer Drivers**

### **GEnie A2**

Author: W.HEINEMAN1 Date: 02 Mar 1991 12:32 pm Ref: 1

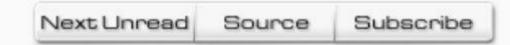

Harmonie is a package of printer drivers available from Vitesse.

Version 2.0 supports full font justification. Adjustment of color for color printers (You can filter the blue only if you wish.) Halftones and Dithering for color to B&W patterns for graphics. External rendering for use of font cartridges in the DeskJet and LaserJet Contrast, Brightness, Shading and Tone controls. Print even or odd pages for double sided printing. Print pages in reverse for the DeskJet. Low ink mode for the DeskJet Faster operation. Much more forgiving in machines with 1 meg of memory or less. The ability to scale you printout at 1 DPI increments. Mathmatical font scaling for use in the upcoming Contours scalable font

program from Vitesse. Support for these printers... LaserJet IIp, DeskJet, LaserJet III,

ImageWriter, Canon PJ-1080A, Epson MX 80, Epson LQ800, Epson LQ 4000, And on request, OkiMate 20 and ImageWriter LQ.

Coming Soon, LaserWriter SC, HP BubbleJet and Epson LQ2500 Color.

## **Re: Harmonie Printer Drivers**

#### **GEnie A2**

Author: W.HEINEMAN1 Date: 28 Apr 1991 12:41 am Ref: 1

Next Unread Source Subscribe

Harmonie is currently at version 2.02. The only problems currently being worked on is fixing the ImageWriter LQ so that it will print at 216 DPI (27 pin mode) and minor bugs in the DeskJet version.

2 new port drivers have been introduced. FingerPrintG Plus and FilePort Fileport allows Harmonie to "Print" to a file called PrintImage.XX where XX is a filenumber. FingerPrintG Plus will allow printing to a Finger Print G+ parallel printer card.

New printers... The QuadRam QuadJet color inkjet. The Canon BubbleJet (Real soon now) The Apple StyleWriter (As soon as Apple sends us one...) The LaserJet I (Available now but boy is it slow...) The Panasonic 1124 (Available now, very popular.) The Epson LQ2550 (Have driver ready but full of bugs)

# Re: Hewlett-Packard printers and the Apple II

## **GEnie A2**

Author: W.HEINEMAN1 Date: 27 Oct 1991 8:59 pm Ref: 1

| Next Unread | Source | Subscribe |
|-------------|--------|-----------|
|-------------|--------|-----------|

If you insist on getting a StyleWriter, I recommend the Canon BubbleJet 10E or 300X. They use the exact same guts as a StyleWriter but these printers also have the ability to work as a line printer. In other words, they work with BASIC and AppleWorks Classic. Harmonie has a GS/OS driver for the BubbleJet so you can use it with GS/OS applications

## Re: Ask Uncle DOS

#### GEnie A2

Author: Udo\_2000 Date: 15 Oct 1992 6:21 pm Ref: 1

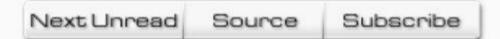

Kirk,

AWGS 1.1 and Pointless V1.0Rev. 1 work together very well on my system. I have 4.25 Meg of memory, too. Well, I use the Harmonie Deskjet500C driver a beta version Bill Heineman e-mailed me -. I'm writing text in 24 point and go and print it. Afterwards I find a 23 point and a 89 point size in the "Choose Font ... " dialog. The driver does this for all sizes you use first generating a font one point less and then scaling it up 3.8 times. When you use a few different sizes in a document you'll end up with a lot of font sizes in memory (e.g. 48 dreates 47 and 179, 30 creates 29 and 112). Note: This is no criticism, there may be reasons for this, only Bill will know, I'm just stating a fact. As I posted in the HP category, the Independence driver is just disgusting instead of line feeds or form feeds for white space on the page, it sits there and transmits that white space to the printer - the HP itself is intelligent enough, doing nothing till the end and then doing line feeds or a form feed by itself. :-)

- Still loving my two Apple IIGSs -

Udo

## **GEnie A2**

Author: SEVENHILLS Date: 18 Jan 1993 4:58 pm Ref: 1

| Next Unread     | Source | Subscribe |  |  |
|-----------------|--------|-----------|--|--|
| TABAC OF TI BBG | 000100 | Gabacribe |  |  |

Nope. Independence is only for the HP printers in black and white/grayscale. You might contact Vitesse--their Harmonie package contains drivers for a wide variety of printers.

Thanks, --Dave

# **Re: Harmonie Printer Drivers**

### **GEnie A2**

Author: VITESSEINC. Date: 16 Feb 1993 5:30 pm Ref: 1

| Next Unread      | Source | Subscribe |
|------------------|--------|-----------|
| r texe or ir odd | 000100 | 000001100 |

Ken,

The simple fact of the matter is that the DeskJet driver supports <u>BOTH</u> the DeskJet and DeskWriter printers. The only real difference between the two is that the DeskWriter operates at 57.6 Kilobaud. Therefore, we have also included a 57.6 Kilobaud port driver for the Apple IIgs. It is this port driver that allows the DeskJet driver to communicate with a DeskWriter. As far as which printer you'll be better off with, that's a simple matter of preference. You may also want to consider this: will you be upgrading to a Macintosh or IBM computer someday? If not, it doesn't really matter which printer you get. If you are planning on upgrading to either of these platforms, you should consider the printer appropriate for that system. For IBM, the DeskJet printer is it. For Macintosh, the DeskWriter printer is the one.

Those are the things that should influence your decision about a DeskJet or a DeskWriter printer.

Thanks,

Lowell Erbe, Vitesse, Inc., Technical Support

# **Re: HP DeskJet and Other Inkjet Printers**

### **GEnie A2**

Author: Dan Date: 18 Mar 1993 2:25 am Ref: 1

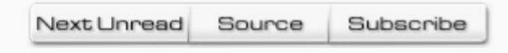

>>> R.CHEVRIER [Randy]

> You mentioned that you were getting Independence because of some of the > "quirks" in Harmonie. Does Independence work with the parallel drivers > included in Harmonie or does it have it's own? Has Independence taken > care of the troubles you had with Harmonie?

Yes, it works with Harmonie's parallel card driver for the Grappler+; it doesn't appear to include one of its own. Independence has completely taken care of the problems I was having with Harmonie.

--> Dan <via GEM v4.20 / PT3> Internet: danb@pro-nfug.cts.com

### **GEnie A2**

Author: Kirk Date: 24 May 1993 10:50 am Ref: 1

Next Unread Source Subscr

- >>The DeskJet 500 will do anything the Stylewriter will do, do it faster, >>and do it cheaper.
- I have BOTH a DJ500 and a Stylewriter1, so I may be able to contribute something here.
- The SW's not cheaper: \$229 from Sun if you're willing to settle for the old SW1. But it IS quite a bit slower. There is one additional disadvantage of the Stylewriter: the driver (for the GS, at any rate) is really lousy. It cramps the characters much closer together than either Harmony or Independence does for the DJ500: New York looks practically like Times and Times? forget it.
- I \_think\_ I can see the 360 vs 300 dpi difference, by the way, but it is very slight and may be psychological: because of the driver difference, there's no way of testing it blind.
- Basically, the Stylewriter is a small (very), slow, rickety, poorly built machine (as far as externals go - paper handling and such) which will only (as somebody said) DRAW letters. It does draw them very well indeed. The HP is a large, solidly made, very efficient printer which has several type faces of its own, and is quite decently fast. The <u>SW</u> is a bit quieter than the HP - but the HP is a helluva lot quieter than most dot matrix printers.
- Unless one needs small size or portability (my reason for getting an SW) I can't imagine not spending the bucks for an HP. It's a wonderful machine.

[....]

## **Re: HP DeskJet and Other Inkjet Printers**

#### **GEnie A2**

Author: Dan Date: 25 Jul 1993 6:17 am Ref: 1

| Next Unread | Source | Subscribe |
|-------------|--------|-----------|
| -           |        |           |

>>> L.FAUST2 [Larry]

> Drop the Deskwriter (no serial port).

Nope; the DW has a serial port, and LocalTalk, but no parallel.

> Drop the Canon Bubblejet (I suspect that it, like the StyleWriter won't > do ASCII.

No; the BubbleJets have Epson LQ-850 (I think) emulation built-in.

> Same print engine, I think).

The BJ 10 is the same engine as the old StyleWriter.

BTW, given all of that, I'd still go for a DJ500 over a DW or a BubbleJet.

--> Dan <via GEM 4.21 / PT3> Internet: dbrown@mcvax.csusb.edu

### **GEnie A2**

Author: SEVENHILLS Date: 26 Jul 1993 5:57 pm Ref: 1

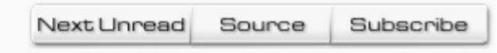

The "more than one page gives huge font" problem happens to Harmonie and Independence. After much effort, we finally found that the oversize print problem was usually caused by the \_PORT\_ driver (not the printer driver). Check the "Printer" file and see if the modification date is Feb 13 92 or later... anything earlier and you may be using the port driver from 5.0.2 which contained bugs and would cause this problem. If you're using a parallel card, switch to serial (using the new port driver) and see if the card driver.

Independence does not support AppleTalk printers (just direct-connect HPs).

Thanks, --Dave

# **Re: Express--Printer Spooler**

## **GEnie A2**

Author: SEVENHILLS Date: 04 Aug 1993 7:32 pm Ref: 1

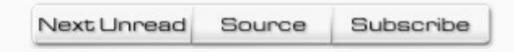

Express v1.0 through v2.1+ will support the StyleWriter if/when the StyleWriter printer driver is modified to output data by using a port driver, instead of bypassing the port driver and sending data directly to the IIGS serial chip.

I have heard that Vitesse/Harmonie is working on a StyleWriter printer driver that follows the rules (and provides landscape printing, full text justification, and other helpful features). That printer driver will work with Express.

Thanks, --Dave

## **Re: Vitesse - None of the Above**

#### **GEnie A2**

Author: VITESSEINC. Date: 12 Aug 1993 5:00 pm Ref: 1

Next Unread Source

Subscribe

Summer Sizzlers from Vitesse, for Apple II Users!

Sizzler #1 - Quickie \$129.00

Previously owned by factory refurbished Quickie hand scanners. These scanners have gone through complete repair and any damaged or worn parts bave been replaced. They look and work like new! Eachcarries our standard one year guarantee. In addition, each ships with Quickie v3.1 GS/OS software and Quickie 1.2 proDOS 8 (IIe) software. Our new GS/OS 3.1 software was recently released and includes the btest gray dithering ever available for Quickie. This powerful program includes a tool bar with a lasso tool and a text tool. Version 3.1 allows you may editing reatures including cut and paste, resize, fat bit edit, rotate, and much more. You can even make several scans for "large than scanner" pictures and paste them together for one seamless image. Quantities are limited on the refurbished Quickies and, at this price, they will go quickly! Special limited pricing, \$129.00 plus \$5.00 shipping and handling.

(Stock number RBQ1289)

Sizzler #2 - QuicKare+ \$9.95

Your mouse, scanner, 5-1/4" and 3-1/2" floppy drive cleaning kit. QuicKare+ will keep your floppy drive heads clean. Clean drives last longer and reduce the chance of scratching disk media with dust particles from your drive heads. The kit includes special cleaning swabs for your mouse and scanner rollers. Cleaning solution is environmentally save. Our formula is designed to prevent craking or drying of rubber rollers. Total price is \$9.95 plus \$3 shipping and handling.

(Stock number P021)

Also available, QuicKare. This package is designed for cleaning your mouse and scanner. The kit includes everything that's in QuicKare+, except for the special cleaning disks. Total price is \$5.95 plus \$3 shipping and handling.

(Stock number P020)

NEW!!! Just released!!! Drive-Check, our new floppy drive test software checks the condition of your 5-1/4" and 3-1/2" floppy disk drives for proper RPMs, proper head stepping through all tracks, heads and electronics for proper Write/Read of disks, and it verifies Header/Sector information written to floppy disks. Suggested Potail

Header/Sector information written to floppy disks. Suggested Retail Price is \$15.95. Special introductory offer -- \$9.95 plus \$3 shipping and handling.

(Stock Number P022)

Sizzler #3 - Salvation-Supreme \$59.95

Salvation-supreme offers the best, most complete Apple IIgs utilities available to the end user. The package includes Salvation-Bakkup (SRP \$69.96), Salvation-Exorciser (SRP \$49.95), and Salvation-Deliverance/Renaissance (SRP \$69.96). Also included is Salvation-Wings. Salvation-Wings is a program launcher and hard drive disk manager. Although Wings was previously a "stand alone" program with SRP \$79.95, it is currently only available with Salvation-Supreme. We are offering our regular \$159.95 package of Salvation-Supreme to our loyal Apple II users through August 31, 1993 for \$59.95 plus \$5 shipping and handling.

(Stock number A0171)

Sizzler #4 - Hewlett Packard DeskWriter500 \$399

That's right! For the first time, Vitesse is offering a Hewlett Packard DeskWriter 500 printer in a complete, ready to go, package. This package includes the HP DeskWriter 500 and Harmonie-HP Print Drivers. Order NOW, follow the simple installation instructions, plug in the printer, and you're ready to start your "high quality" printing with your Apple IIgs computer. Buy this "READY TO GO" package for only \$399 plus \$20 shipping and handling.

(Stock number PPS050)

| Package        | Includes                            | Price | Order# |
|----------------|-------------------------------------|-------|--------|
|                |                                     |       |        |
| DeskJet500*    | DeskJet500, Harmonie-HP, and Cable  | \$439 | PPS051 |
| DeskWriter500C | DeskWriter500C and Harmonie-HP      | \$529 | PPS052 |
| DeskJet500C*   | DeskJet500C, Harmonie-HP, and Cable | \$569 | PPS053 |
| DeskWriter550C | DeskWriter550C and Harmonie-HP      | \$759 | PPS054 |
| DeskJet550C*   | DeskJet550C, Harmonie-HP, and Cable | \$759 | PPS055 |
| LaserJet4L*    | LaserJet4L, Harmonie-HP, and Cable  | \$739 | PPS056 |

\*Package includes a six foot serial print cable for connection to your Apple IIgs.

Call for pricing and availability and for any printer not listed above.

Sizzler #5 50% to 60% off all Harmonie Products

| Program/Product Title                       | Sizzler Price | Stock# |  |
|---------------------------------------------|---------------|--------|--|
| Harmonie                                    | \$29.98*      | (A060) |  |
| Harmonie-HP (includes HP-specific drivers)  | \$14.98*      | (A063) |  |
| PerfectImage (ImageWriter printer drivers)  | \$14.98*      | (A064) |  |
| IIgs Serial Cable (for DeskJet printers)    | \$9.98*       | (A065) |  |
| IIgs Serial Cable (for DeskWriter printers) | \$9.98*       | (A068) |  |

\* Add \$3 shipping and handling.

Sizzler #6 Floppy Disk Special

| Si    | ze    | Format     | Price         | Per         | Pkg  | (10) | Stock         | Number |
|-------|-------|------------|---------------|-------------|------|------|---------------|--------|
|       |       |            | ्यत्र सम्बद्ध |             |      |      | ा जनसम्बद्धाः |        |
| 3.5"  | DS/DD | PC/AppleII |               | <b>\$</b> 6 | .99* |      | P             | CD3511 |
| 3.5"  | DS/HD | PC/AppleII |               | \$8         | .99* |      | P             | CD3512 |
| 5.25" | DS/HD | PC/AppleII |               | Ş4          | .99* |      | P             | CD5251 |
| 5.25" | DS/HD | PC/AppleII |               | Ş7          | .99* |      | P             | CD5252 |

\* Add \$3 shipping first order, \$1 each additional order)

All disks are pre-formatted for the media you specify, tested for quality, and guaranteed for life against defects and wear out.

Vitesse, Inc. P.O. Box 929 La Puente, CA 91747-0929 (800) 777-7344 FAX: 813-1273

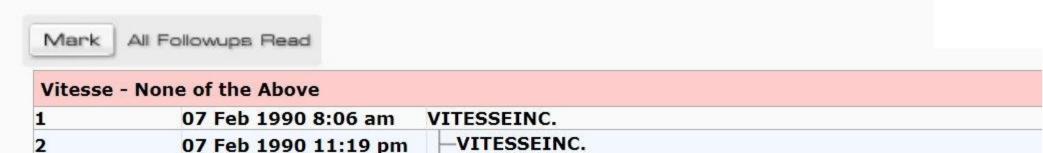

# Re: Pointless - GS outline fonts (TrueType)

#### **GEnie A2**

Author: Karl Date: 13 Aug 1993 9:43 am Ref: 1

Next Unread Source

Subscribe

> I frequently print from Classic AppleWorks and don't want to mess up > that ability just to be able to print occasionally from BeagleWrite GS.

Bob W.,

The switch position only affects the graphics printing capability of the DJ, so the setting of B2 will have no effect on printing from classic Appleworks.

The selection of font size has nothing to do with the second page of a printout getting munged. What apparently happens is when the switch B2 is set to 300 DPI, and you choose to print at, say 75 DPI from the Harmony drivers, the first page recieves all of the info it needs to print at a 75 DPI resolution. However the DJ doesn't appear to get any information from the print driver for the second page so; you have told the driver to print at 75 DPI and 75DPI is what gets sent to the printer. But, the printer didn't get the message, for some reason, and since the switch is set to 300 DPI it starts print at 300 DPI. It's only receiving 75 DPI for each element of the printout and the result, in this case, is very tiny print.

If switch B2 is set to 75 DPI and you choose to print at 300 DPI from Harmony the resultant printout is much larger than expected because after the first page the priner reverts to 75 DPI but each element of the image contains 300 DPI worth of info. This leads to the giant type on the second page.

I hope I have described this clearly enough.

Karl R.

## **Re: Printers, Modems, and Accessories**

## GEnie A2

Author: BURGERBILL Date: 21 Aug 1993 9:26 pm Ref: 1

| Next Unread | Source | Subscribe |
|-------------|--------|-----------|
| ter das     |        | 1         |

>> and who doesn't miss anything in the limitations of the GS/OS driver, >> such as lack of landscape mode. But that's a pretty select group in my >> experience.)

Harmonie's StyleWriter driver HAS a Landscape mode!

Burger Bill

## **Re: Cries for Help--hard to place questions**

### GEnie A2

Author: Dan Date: 03 Sep 1993 2:07 am Ref: 1

Next Unread Source Subscribe

>>> BYTEWORKS

> A friend of a friend wants to buy an inkjet printer for her Apple IIGS,

HP DeskJet & DeskWriter series, Canon BubbleJet series (in Epson emulation), StyleWriter I (but not II), Olivetti has an HP clone, but I haven't used it. I use the Independence drivers with a DeskJet since I've had some trouble with the Harmonie package.

I have a DeskJet 500, and I love it. So far, it's been very reliable, pretty darn quiet, and \_very\_ high quality output.

--> Dan <via GEM 4.21 / PT3> Internet: dbrown@mcvax.csusb.edu

## Re: Cries for Help--hard to place questions

### **GEnie A2**

Author: Maj Date: 06 Sep 1993 12:20 am Ref: 1

| Next Unread | Source | Subscribe |
|-------------|--------|-----------|
| 10          |        |           |

Reply to: Message 230 Fri Sep 03, 1993 C.HARTLEY3 [Charlie] at 20:23 EDT Charlie;

I use both Independence and Harmonie. IMHO, Independence is better for text with \_some\_ programs. IMHO, Harmonie is better for graphics (and text - in some programs).

I'd buy your H-P locally. IMHO. S.H.I.P. will cost you a few bucks - maybe even \$18...

The cable is a Mac Plus (or later) to an Imagewriter "I" (not II!) \_printer\_ cable. Your local Mac dealer may have them. I like Cables To Go, myself. Your mileage may vary. QC also has them.

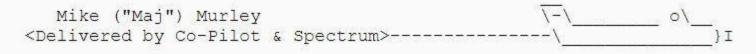

# **Re: AppleWorks GS - General Discussion**

#### **GEnie A2**

Author: S.CAROLINA Date: 29 Sep 1993 5:48 am Ref: 1

Next Unread Source Subscribe

>> R.REGISTER >> ... stand to wait for printing... print with... fonts in DJ500...

First, in AWGS do your typing with Shaston.8 as your screen font. Second, buy Harmonie (and install it!); \_not\_\_Independence. Har- monie allows you to print using the DeskJet (or LaserJet) internal fonts (it's called External Rendering). The DeskJet will print beautifully at its fastest rated speed, which is pretty darned quick. This is one case where it really doesn't matter whether you hook it up serial or parallel, by the way; speed is the same. SevenHills' Independence will not let you access the printer's internal fonts; this, combined with the fact that Independence does not compress any data, makes Independence stupefyingly slow compared to Harmonie.

Anyway, you compose your text with a good screen font like Shaston.8, then change to either Times.12, Geneva.12, or Courier.12 to check your formatting. Set Harmonie to External Rendering, and Times on the screen becomes CG.Times in the DeskJet, Geneva becomes Univers, and Courier becomes, uh, Courier. The character width is a little differ- ent; you'll have to adjust your margins inward about a half inch or so to compensate.

This combination gives great text at rippin' speed from the DeskJet. I do this all the time with my DeskJet 500C.

David --> Balmy in Charleston with the AWGS Comm Module <--

# **Re: AppleWorks GS - General Discussion**

## **GEnie A2**

Author: Randy Date: 30 Sep 1993 9:00 pm Ref: 1

Next Unread Source Subscribe

>>> D.KERWOOD [S.CAROLINA]
> Second, buy Harmonie (and install it!); not Independence.

Some of us have quite a problem with Harmonie messing with margins, gaps in printing, etc. Independence has fewer problems for me.

> Har- monie allows you to print using the DeskJet (or LaserJet)
> internal fonts (it's called External Rendering).

I use this method (no driver needed) from AW3.0 or other P8 wordprocessor. I don't see the benefit of using GSOS if you aren't going to use GSOS fonts.

Randy

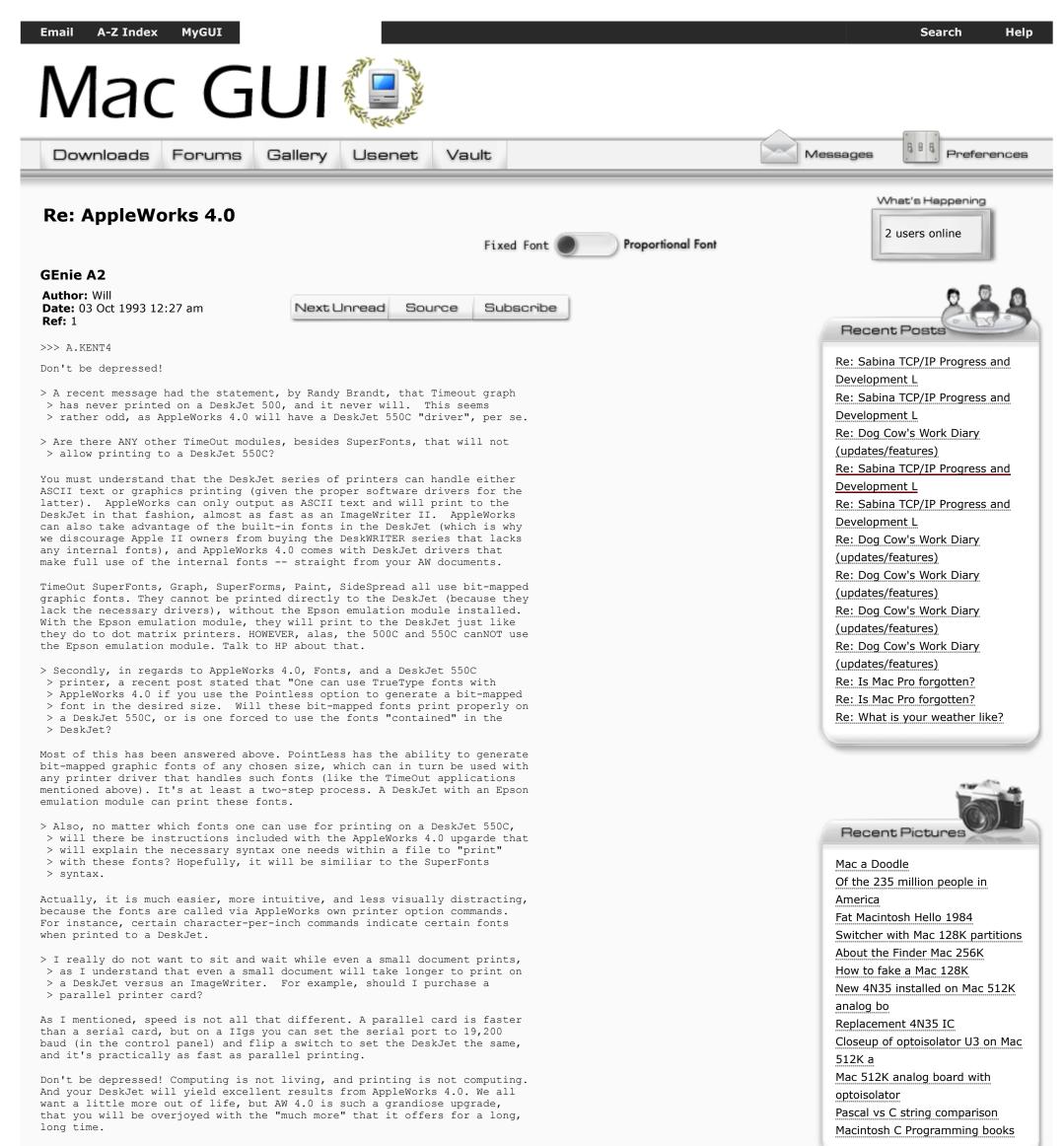

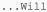

Mark All Followups Read

| AppleWorks | <b>4.0</b>           |               |
|------------|----------------------|---------------|
| 1          | 12 Jul 1993 11:52 pm | Jerry         |
| 2          | 13 Jul 1993 11:41 am | —Wily         |
| 3          | 14 Jul 1993 10:00 am | -EW.CHRISTIAN |
| 4          | 14 Jul 1993 2:22 pm  | —Jerry        |
| 5          | 14 Jul 1993 10:20 pm | -GS.OZONEMAN  |
| 6          | 15 Jul 1993 3:49 am  | —Jerry        |
| 7          | 15 Jul 1993 5:30 am  | —TEXAS II     |
| 8          | 15 Jul 1993 6:30 am  | -A.HUTCHINSON |
| 9          | 15 Jul 1993 9:20 am  | -A.HUTCHINSON |
| 10         | 15 Jul 1993 1:30 pm  | —Wily         |
| 11         | 15 Jul 1993 10:43 pm | -GEnieLamp A2 |
| 12         | 16 Jul 1993 5:47 am  | —Dan          |

<< Newer | Older >>

Shows news postings from Apple and Mac sites around the Web. Pick the sites that you want to track.

Telegraph

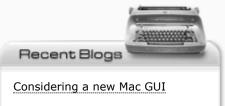

# **Re: Harmonie Printer Drivers**

## **GEnie A2**

Author: VITESSEINC. Date: 04 Oct 1993 5:15 pm Ref: 1

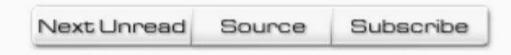

```
VitesseInc [Lowell]
```

Richard,

The StyleWriter driver has not been released yet. Due to numerous problems, we have no projected release date.

Thanks,

Lowell Erbe Vitesse, Inc. Technical Support

# **Re: HP DeskJet and Other Inkjet Printers**

## **GEnie A2**

Author: RICH Date: 25 Oct 1993 11:59 pm Ref: 1

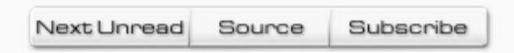

#### DRIBNIX

Yes, the 550C DESKJET (NOT DESKWRITER) will work fine with Appleworks and any other program sending ASCII text through a parallel card (even Sneeze). There are a couple of files that will give you the codes to select the various type fonts, but I understand AW4 will have them pre-programmed.

I know I love my 550C!

() () Rich ('-')

## Re: HP DeskJet and Other Inkjet Printers

## **GEnie A2**

Author: B.MILYKO Date: 20 Dec 1993 7:46 am Ref: 1

Next Unread Source Subscribe

>>> R.MERLIN [RayM]

> The Independence driver from Seven Hills allows printing odd pages > only, even pages only and both, either forward from page one, or > backward from the last page. Sounds like what you are looking for.

The Harmonie drivers allow the same thing. Be warned that neither one will do what you want if you are trying to do it in AWGS.

# **Re: Harmonie Printer Drivers**

#### **GEnie A2**

Author: InterBrian Date: 07 Jan 1994 1:33 am Ref: 1

Next Unread Source Subscribe

VITESSE [Lowell] writes...

> We are currently in the process of developing a driver for Canon > BubbleJet 10.

I called Vitesse in October of 1991 and the line then was "It should be done beta testing soon, you'll see it in the next release of Harmonie." On that, I bought a BJ-10ex and to this day I have not been able to take full advantage of it. Although it emulates an Epson 24-pin printer, it is not perfect. I cannot print one-pass 360 dpi graphics, nor can I print to the edges of the paper. Right now I'm in the process of evaluating my BJ-10ex. The power supply is blown, but I can replace that for \$10. Instead, I'm thinking of selling it as-is and buying a Deskjet 500 or one of those portable DJ's instead. I'd much rather keep the BJ-10ex and spend as little money as possible. Is Bill Heineman still the one working on the drivers?

> Unfortunately, support for the BubbleJet200 and BubbleJet600 will > have to wait for a future release of Harmonie.

It steams me to see other people running Windows have properly working drivers come with the printer... a friend of mine received a BJ-600c for Christmas and he was able to use it right away. Sigh. :-/

# **Re: HP DeskJet and Other Inkjet Printers**

#### **GEnie A2**

Author: Ken Date: 02 Mar 1994 2:28 am Ref: 1

| Next Unread | Source | Subscribe |
|-------------|--------|-----------|
|             |        |           |

>> The only difference between the DeskWriter and the DeskJet is that the DeskJet has INTERNAL fonts available.

Excuse me? I have a DeskWriter, and I have internal fonts available:

AGFA CompuGraphic Printer fonts: CS Courier, CS Times, CS Triumvirate, CS Symbol, CS Palacio, CS Century Schoolbook, CS ITC Bookman, CS Triumvirate COndensed, CS ITV Zapf Dingbats, CS ITC Zapf Chancery, and CS ITC Avante Garde Gothic. scalable up to 250 points

Screen Fonts Courier, Times, Helvetica, Symbol, Palatino, New Century Schoolbook, ITC Bookman, N Helvetica Narrow, ITC Zapf Dingbats, ITC Zapf Chancery, and ITC Avante Garde Gothic. Sizes: 9, 10, 12, 14, 18, and 24 point

'Course, I use Pointless, so I never use them.

Ken Lucke

#### **GEnie A2**

Author: SEVENHILLS Date: 01 Jul 1994 5:23 pm Ref: 1

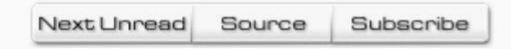

Mark -- Yep, you're in the right place! :)

Independence prints at 300x300dpi on the HP DeskJets, LaserJets, and DeskWriter. If the HP560 is a DeskJet model then I imagine Independence would print to it with no problem, but it will be black & white (grayscales) at 300x300 maximum dpi. I don't imagine you'll ever see any print driver for the DeskJets that does higher than 300...to get 300dpi a page image has to be expanded 4 times in memory; to get any higher you'd have to go 5 or more times. The increase in resolution wouldn't be worth the time it would take to image the page.

Harmonie has some drivers that do 360dpi (I think) but I'm not sure if any of those 360dpi ones work with the HPs.

Thanks, --Dave

# **Re: Harmonie Printer Drivers**

### GEnie A2

Author: Lowell Date: 28 Jun 1994 6:34 pm Ref: 1

| Next Unread | Source | Subscribe |
|-------------|--------|-----------|
|-------------|--------|-----------|

Dave,

The upgrade to Harmonie 2.11 includes drivers for the DeskJet/DeskWriter 520/560C printers. There are no bug fixes to speak of, so there really isn't much point in upgrading unless you've purchased a new printer.

Thanks,

Lowell Erbe Vitesse, Inc. Technical Support

# **Re: Harmonie Printer Drivers**

#### **GEnie A2**

Author: Ken Date: 13 Nov 1994 3:57 pm Ref: 1

| Next Unread | Source | Subscribe |
|-------------|--------|-----------|
|             |        |           |

>> >2. What does "compression" refer to?

>> Darned if I know! I just ignore it.

I missed the early part of this thread, but if the question is about what compression setting in the Harmonie Drivers for, say, the DeskWriter does, it sets the level of compression of data for the information that is sent to the printer. Higher is better, since it can send more data in less bytes, and so you get a faster print time. Any setting, however, should yield the same identical printout, just a time difference.

Ken Lucke
k.lucke@genie.geis.com
< Delivered by Co-Pilot v2.5 & Spectrum 2.0b28 >

When we see men of a contrary character, we should turn inwards and examine ourselves. -- Confucius

## Re: Across Systems: Apple II <--> Mac

#### **GEnie** A2

Author: Dan Date: 24 Nov 1994 2:27 am Ref: 1

Next Unread Source Subscribe

>> EDITOR.A2 [Doug Cuff]

||a print driver for the IIgs to use the DeskWriter over AppleTalk

Harmonie has a DeskWriter print driver, but it works only if the DW is direct-connect. Someone from Vitesse posted a message several months ago that said they were working on (it may have even more vague than that, like "have under consideration") an AppleTalk driver for the DeskWriter. I have asked about it since, but have not gotten a reply. So I would say the answer right now is no, there is no IIGS \_AppleTalk\_ print driver for the DeskWriter.

I'd love to have one myself.

||He also wants to know if he can use a CD-ROM drive connected to the ||Mac on the IIgs, via AppleTalk

If you mean, can you mount a CD-ROM drive attached to the Mac on the GS desktop, the answer is yes. You can then read any text or other files that are formatted in something that the GS can read. I am not sure if DiscQuest will work over AppleTalk; I'd like to know the answer to that myself.

Sorry, can't answer any of the other questions.

#### **GEnie A2**

Author: NEAT Ed. Date: 22 Dec 1994 2:24 am Ref: 1

| A MAR AND A AND AND AND AND AND AND AND AND A | lext Unread | Source | Subscribe |
|-----------------------------------------------|-------------|--------|-----------|
|-----------------------------------------------|-------------|--------|-----------|

> If you use your LaserJet IV in LaserJet III mode, you won't get better > results than if you used an actual LaserJet III. The LaserJet IV, a 600 > dpi machine, is capable of much nicer output than is the LaserJet III.

It is true that the LJ IV's output is better than that of HP's 300 dpi machines. What isn't so obvious is that using Harmonie's HP IIp driver (which is what IIGS users have to work with; I haven't tried this with Independence) with the IV gives nicer results than one gets from a 300 dpi machine =even though the printing is at 300dpi=! The reason, I suspect, is that the toner for the 600dpi machines is much finer than that in 300dpi machines, resulting in 'better dots'. Also note that when printing from 8bit apps, you are at 600dpi, using built-in fonts.

> Whether you should buy one, depends on you. Lasers are very expensive.
> Inkjets are notably cheaper, and the output of a good Inkjet is
> comparable to a medium range laser.

There are at least two cost items to consider: purchase cost and operating cost. In general, lasers are more expensive to buy, less expensive to use. Inkjet consumables get expensive.

> On the other hand, Inkjets are messy, and can be a real pain.

In my experience, they aren't messy. However, inkjet output IS more prone to smearing than that of a laser. Hmm. Messy... well, I haven't (yet) tried refilling cartridges. Perhaps I'll change my opinion when I try that.

In any case, I recommend finding a copy of the Nov/Dec 94 issue of GS+ magazine and reading "Mr. Priceguide Looks at Laser Printers" on pg. 15. You'll =still= have a hard time deciding, but you'll know a lot more.

Ed Lundberg

edmundl@Genie.geis.com

# **Re: Express--Printer Spooler**

#### **GEnie A2**

Author: Dave Date: 17 Apr 1995 10:34 pm Ref: 1

Next Unread

Source

Subscribe

Express doesn't work with the StyleWriter (the IIGS StyleWriter driver writes direct to the serial chip instead of using a port driver, so Express cannot intercept the data destined for the printer). The IIGS StyleWriter  $\leftarrow$  stock GS/OS driver, not the driver is just very poor; I do not recommend getting a StyleWriter. Harmonie v2.11b driver (1997)

A DeskJet or DeskWriter works great with the IIGS. If you need to print from "classic" applications that don't use the IIGS print manager (like AppleWorks Classic) then you need a DeskJet. If you only care about printing from IIGS desktop applications that do use the print manager then the DeskWriter is fine. (The big difference between those two printers is the DeskWriter has a hard-wired serial port that operates at 57600 baud, while the DeskJet has switches so you can set the baud rate at various speeds up to 19200.)

Once you have either of those printers connected and have installed the Independence or Harmonie drivers (general impression: Independence is preferred for text/DTP/WP output while people like Harmonie for all the graphics control...and for its color support on color printers; Independence is B&W/grayscale only) then you can use Express to print files to your hard drive.

The printing process occurs just like normal (i.e. same dialog boxes, etc.) but instead of waiting forever while the data is sent to the printer (mostly waiting time because the printer's buffer gets full) the data is quickly saved to your hard drive. Once on your hard drive the spooled data is output to the printer in the background by Express.

I hope that answers all your questions. If not just let me know. :)

Thanks, --Dave

## **Re: HP LaserJet and Other Laser Printers**

#### **GEnie A2**

Author: Sub Writer Date: 18 Mar 1995 1:58 am Ref: 1

Next Unread Source

e Sub

Subscribe

R.WINSLOW3 places a call to the print samaritan:

>I have tried this [external rendering] extensivley with the LJ4L, and have >had little success...I have boosted my sytem up to 4.25 megs of RAM, and >still have no luck getting internal rendering to work...I really don't >need internal rendering, but it sure would be nice to be able to access >the printer's internal fonts reliably (from GS/OS apps.)

Robin - if I understood your post correctly, you were able to get external rendering with the printer's built in fonts CG Times, Univers, Albertus, and Courier. Sounds like you had good success to me. Let me give you an example.

Back last October, in Cat 12, top 8, Don Zahnizer did some extensive testing (and manual reading, I would imagine) to see what GS fonts mapped to the built-in fonts on the DeskJet, while printing with Harmonie. He put together a very nice little chart to show the relationship:

| GS Font    | DJ Internal Font                         |
|------------|------------------------------------------|
| Courier 12 | Courier 10                               |
| Courier 8  | Courier 16.67                            |
| Courier 6  | Courier 20 - 6 point (half height)       |
| Times 12   | CG Times 12 point (Proportional font)    |
| Times 6    | CG Times 6 point (Half height & width)   |
| Geneva 12  | Letter Gothic 12                         |
| Geneva 6   | Letter Gothic 24 - 6 point (half height) |

This is exactly how "external rendering" is supposed to work, and it sounds like what you encountered on the LJ4L. Some font on the GS is going to have a corresponding font on the HP printer, if it is built in to the printer.

Here's an example of how the type of printer becomes the limiting factor. In addition to my DeskJet 500C connected to the GS's printer port, I also have a LaserJet Series II connected to a parallel card in slot 1. The LJ II is pretty old, and the only "built in" font on it is Courier 10 (it will also print the "line printer" font of 16.67 cpi, but that's not something I would call useful). So, for the LJ II, if I pick "external rendering" in Harmonie, then the \_only\_ font that will print is Courier 10. This can make for some pretty funky page layout, as you may imagine.

Internal rendering, however, is another matter. This is where you would be using Harmonie (from Vitesse), or Independence (from Seven Hills) to give you the appropriate software and drivers so you and your LaserJet can communicate. For internal rendering to work, however, you must have the appropriate fonts, and font sizes, installed inside your GS.

- If you have Pointless (from WestCode), and choose to print with internal rendering using Truetype fonts, then your GS's 4.25 megs of RAM should be plenty for the computer to actually create these fonts. If you don't have Pointless, then you are limited to printing from bit-mapped fonts. This is fine, as long as you have the appropriate fonts in a range of sizes. For example, if you wanted to print using the GS screen font Shaston 8, then you would have to have a bitmap of Shaston 32 in your Fonts folder. There is a long explanation for why this is so, but we can leave it with the fact that if you want to print a particular bitmapped font (e.g., Times.12) then you must also have a corresponding bitmapped font that is four times the size of the original (in this case, Times.48).
- Also, if you choose internal rendering, and try to print with a font that also happens to reside inside the printer (a "native"), the Harmonie or Independence print driver will ignore the printer's font, and use the font that comes from the IIgs. So you will see no change in print speed if you choose internal rendering of a font that already inside the printer.
- There is one more factor to consider, and that would be how much memory is in the printer (not the computer). The more complex the page that the printer has to build, the more memory it is going to need. I don't know how much memory your LJ4L comes with, but if it's less than a meg it ain't enough. Two megs would be better, and be sufficient for probably 99% of what anybody would want to do with a laser printer on an Apple II. Four megs will handle anything your IIgs could possibly spit out.
- Always be careful to keep your point of reference straight when using the phrases "internal rendering" and "external rendering". In the Apple II world, the rendering is always in reference to the computer. Internal rendering takes place inside the IIgs. The computer's cpu, disk files, and internal memory create your page.
- External rendering means that the printer does all the work. The only thing that the IIgs then sends to the printer is "raw" data for the file to be printed. If that data stream includes a font name, and that font exists inside the printer (in the printer ROM, on a font cartridge, or downloaded from another source), then the printer will print text using that font, or its translatable equivalent. That is why, on the DeskJet example cited above, Geneva 12 on the IIgs actually prints as Letter Gothic 12 on the DeskJet. HP defined Geneva 12 as something "close enough" for the translation to Letter Gothic 12 to be satisfactory.

Hope this helps you, and anyone else that may be interested.

David K.

Mark | All Followups Read

| HP Laser | Jet and Other Laser Printers |             |  |
|----------|------------------------------|-------------|--|
| 1        | 02 Jan 1995 9:55 pm          | Jim         |  |
| 2        | 08 Nov 1992 9:00 pm          | —Stuart     |  |
| 3        | 09 Nov 1992 9:00 pm          | -Mel Fowler |  |

### **GEnie A2**

Author: Dispatcher Date: 18 Jun 1995 6:00 pm Ref: 1

| Next Unread | Source | Subscribe |
|-------------|--------|-----------|
|-------------|--------|-----------|

Keith,

>>"So far I'm not too inpressed with print quality."

I'm assuming you refer to the actual quality of ink on paper, as opposed to the appearance of the fonts you are using, etc. (That is a seperate issue, but a bitmap font through the GS printer drivers isn't going to look any BETTER on a DJ than on an Imagewriter, it is just going to be printed more clearly. :)

>>"Can anyone using this printer make any suggestions for improving output."

So, if you ARE talking about the quality of ink on paper, you need to be using a paper that does not absorb the ink to any marked degree. This may require some experimentation to determine which you like best, but I find that Hammermill Laser Print works best in my DeskWriter 550C. I find that Hammermill Jet Print works best in my DJ500. (It actually produces a good quality printout in the DW550C also, but for some reason, the DW doesn't like to feed this paper properly. I need to call HP about that.)

Gary R. Utter

## GEnie A2

Author: Dispatcher Date: 20 Jun 1995 2:46 am Ref: 1

| Next Unread | Source                  | Subscribe |
|-------------|-------------------------|-----------|
|             | Conduct radii fermitree |           |

>>"there was a cartridge alignment procedure"

Erk, yes, there IS an alignment procedure, and it is software based at least on the DeskWRITER. However, this ONLY applies to color printing. Black should print fine without alignment.

### **GEnie A2**

Author: Dave Date: 26 Jun 1995 5:01 pm Ref: 1

| Next Unread                                          | Source | Subscribe | l |
|------------------------------------------------------|--------|-----------|---|
| A DESCRIPTION OF THE CONTRACT OF THE CONTRACT OF THE |        |           |   |

>Quality Computers' catalog states that for the Apple IIGS the >DeskWriter 540 requires a Harmonie driver.

That is \_mostly\_ correct. :) The Independence drivers also work with the DeskWriter 540.

>2. Which setup (i.e., DW or DJ) will work best with the GS?

Either. If you think you may ever get a Mac you'll want a DeskWRITER. If not, a DeskJET is probably cheaper, and it'll also work with AppleWorks "classic" (the text-only version).

>4. What other software/hardware would improve print quality (e.g., >Pointless, etc.)?

Pointless, definitely! :)

>5. Where can I purchase Harmonie printer drivers?

Directly through Vitesse here on GEnie, and I'm guess QC carries it. Independence can be purchased directly from us (SevenHills) for \$39.95 (less 30% special).

Thanks, --Dave

### GEnie A2

| Author: Ryan              |             |        |           |
|---------------------------|-------------|--------|-----------|
| Date: 22 Jul 1995 6:51 pm | Next Unread | Source | Subscribe |
| Ref: 1                    | l           |        |           |

Janet,

Let's give this a try:

 It's generally believed that Deskwriters don't work with Appleworks Classic. However, someone on GEnie reported not long ago that they were able to print from AW Classic to a Deskwriter (I'd go into the details if I had 'em. Anyone? :)

2) Listen to what Vitesse says, not the printer. HP doesn't know a IIGS from a grapefruit. However, printing from GS desktop applications is extraordinarily memory consuming, and more ram never really hurt anyone :)

3) Don't worry about it; you'll probably never need more than four megs.

4) The salesperson is right, believe it or not.

5) Provided you've got the appropriate drivers, you're okay :)

6) Well, I hang out in that cat but I haven't had major problems with AWGS; 'course, I usually do most of my writing in AW 5.1 then import it to AWGS for final formatting.

7) Probably very little; get the HP Printer Pack from Vitesse, the IWII cable, and you're set (although I would've held out for a Deskjet as opposed to a Deskwriter, but that debate's been talked about here endlessly :)

Ryan Jusy say "YES!" to KFest '95! (And delivered by Copilot and PT 3.1 :)

# **Re: Apple Blossom Newsletter**

#### **GEnie A2**

Author: Steve Date: 12 Aug 1995 6:45 pm Ref: 1

Next Unread Source Subscribe

Well, I have some good news... Thanks to some good pointers from Gary Utter and Ryan Suenaga I have been able to get my DeskWRITER 310 working with my IIGS. The DeskWriter 310 is a portable printer from HP...the

PC equivalent is the DeskJet 310 (there is also a 320 model). Anyway, by using the 57600 printer port driver and the DeskJet 500C driver I was able to print out a couple of pages of the latest Apple Blossom. (Those are Harmonie drivers, BTW.) I was really impressed with how well it did with the photo of the MusicStar keyboard...much better than my laserwriter was able to do. HOWEVER, I did run into the printing problem that others have mentioned earlier in this topic. By setting it up at Macintosh normal and DeskWriter condensed/best, I pushed the small column right off the page. For whatever reason, the DeskJet driver makes everything wider than the LaserWriter driver (I observed the same with the graphics). So, in the future, I will upload two GWIII files...specifically for LaserWriters and DeskJets. And the same for AWGS files if needed. (I doubt I will be able to get all that done for this issue, but who knows?) But it is nice to know that this printer can be used with the IIGS. The DW 310 and DJ 310, with Sheetfeeder, is selling for around \$190.00 in the usual mail order houses (MacWarehouse, et al.)...and it is color capable, using the same color cartridge as the other DeskWriters/DeskJets (it does use a different, cheaper black cartridge).

# **Re: Help with Publish It!**

## **GEnie A2**

Author: Steve Date: 08 Sep 1995 12:10 am Ref: 1

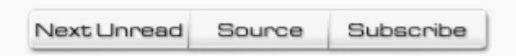

Jerry,

since you have a DeskWRITER, you will not be able to use the DeskWriter with PublishIt or with any ProDOS 8 applications like AppleWorks...it just doesn't support that (although the DeskWriter, contrary to HP specs, does have at least 1 built-in font, as I have learned for myself, and as someone else mentioned)...while it is possible that you could get it to work with AppleWorks or PI! 4, I doubt it. But the DeskWriter will work well, via Harmonie or Independence with GS/OS programs. The DeskJET will also work with PI! 4 and ProDOS 8 programs, because of its built in fonts.

## GEnie A2

Author: Mark Date: 30 Sep 1995 4:48 am Ref: 1

| Next Unread                                                                                                    | Source | Subscribe |
|----------------------------------------------------------------------------------------------------|--------|-----------|
| The second second second second second second second second second second second second second second second se |        |           |

> ...replacing it with some sort of a JET printer t use on my GS Computer Hi Nick,

- Don't believe those dealers. Most don't have a clue of how to make older hardware do much of anything. Most are interested only in selling new product, not in making the best use of older stuff. (Sorry for the stereotyping to any dealers to which it doesn't apply ).
- I use an HP DeskJet 500 on my GS, and have hooked up and used a DeskWriter 540C and 550C at various times. They have all worked quite nicely, and if you get the Desk\_Jet\_ series (instead of the Desk\_Writer\_) you can print from P8 programs (like AppleWorks Classic). The DeskWriter is easier to hook to a future Mac, however :(
- Apple's StyleWriter\_I\_ (not the II) is plug & play with the GS, but it has some spacing problems \_if\_ you are using styles like bold, italic, shadow, etc. If you're not doing that it has nice output - only for GSOS programs, though.

Others will chime in, I'm sure,

Have fun,

 $I \setminus I \text{ ark } I <$ 

#### **GEnie A2**

Author: IronTooth Date: 26 Oct 1995 10:23 pm Ref: 1

Next Unread

Subscribe

Source

willis -

In case nobody has clarified it, the DeskJet 500 has a power supply brick (about that size, too!) with one cord that plugs into the printer, and another that plugs into the wall.

>You mean the DJ is buffered..?? or port buffered with software..?? How >many pages per min does it print..??

The DJ 500 has a 16K input buffer, non-expandable (some other models can use a plug-in cartridge for more buffer capacity). The GS has a 2K buffer, expandable to 64K with the various inits, etc that are available in the A2 library. I personally prefer the one called Bufferinit, because it installs a CDA that lets you resize (i.e. erase) the buffer if you goof and print a large job that you don't want by accident.

I don't know the pages per minute - It is more than adequate for my use.

>Can't I use Hermes or ShadowWrite or Netedit or Teach just AWGS, don't use >the other..??

It's sometimes hard to separate the discussion of the printer from the driver you use with it...

I can't comment on Independence's capabilities, since I don't have it. Someone else might want to chime in.

Harmonie supports GS internal fonts (think: 'BEST' mode in the IWII driver), either bitmap or Truetype (with Pointless). The DeskJet prints these at full 300x300 dots per inch resolution, which is a heck of a lot prettier than what the ImageWriter can do.

>Built in fonts thats neat how many and what type..??

Harmonie also supports DeskJet internal fonts - "external rendering" -(think: 'TEXT ONLY' in the IWII driver). These are also printed at 300x300 dots per inch, but since the character sets are in the printer, it is a lot faster. The DJ fonts are Courier, CG Times, and Letter Gothic; the latter is a monospaced, sans serif font. Harmonie has the capability of 'translating' some GS fonts to DeskJet fonts, so you can set up a document with, say Times on the GS, and get Times on the DeskJet. Works pretty well. You can use at least 2 sizes of each DeskJet font from Harmonie.

- Don

## **GEnie** A2

Author: Steve Date: 20 Nov 1995 12:17 am Ref: 1

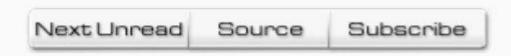

#### Pete,

I don't have experience with Independence, but have used the DeskWriter 310 with my IIGS and Harmonie (latest version, 2.11, using the DeskJet 500C driver). Produces a very nice page, but it is a bit slow. You can't use the AppleTalk capability at this time, however, because neither Harmonie nor Independence support AppleTalk printing. So, which to buy? Well, you definitely can't print color with Independence as it only supports greyscale printing. Harmonie will support color, but I have not tried it myself. Maybe you need to see who will promise to update their drivers to support AppleTalk first :)

# **Re: Harmonie Printer Drivers**

### **GEnie A2**

Author: IronTooth Date: 24 Nov 1995 9:21 pm Ref: 1

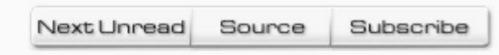

Willis -

- The Printer.HAR file in Harmonie was intended to replace the Printer file from System 5.02, which was a bit slow. Printer.HAR is not required for later System software.
- The ImageWriter II Harmonie driver has more controls in it than does the stock Apple driver, mostly relating to color printing. For text printing, I wouldn't expect much difference in quality of output.

There is no Stylewriter driver on the Harmonie 2.11 (latest version) disk.

- Don

#### **GEnie A2**

Author: Steve Date: 29 Nov 1995 9:00 pm Ref: 1

| Next Unread                                                                                                    | Source | Subscribe |
|----------------------------------------------------------------------------------------------------|--------|-----------|
| a second second se |        |           |

Nick,

the DeskWriter 560 has one serial port that also can function as a LocalTalk port. To use it with a GS and a Mac your best bet would be a switch box, as neither Harmonie nor Independence supports AppleTalk printing.

Your ideas on which programs will work with it are right on...you'll only print from true 16-bit desktop programs--AppleWorks files will need to be imported into WriteAway or ShadowWrite or GraphicWriter, etc. PrintShop is out, although Printshop graphics can be used with many programs, such as GraphicWriter III. Drivers for the Mac should come with it, but you can download them from the HP Web site (www.hp.com) to get the latest version. The DeskWriters can intelligently figure out if they have a serial cable or a Localtalk connector in their port, and auto-set to use the correct settings. In other words, you can't set up via Localtalk in the Mac's chooser and use an ImageWriter II cable (as you can do with a LaserWriter). The DeskWriter 560 is a good printer--300 x 600 dpi, with both a color and black and white cartridge installed simultaneously for nice looking text and graphics on one pass printing.

# Re: dip switch settings

## GEnie A2

Author: Mark Date: 23 Jan 1996 12:13 am Ref: 1

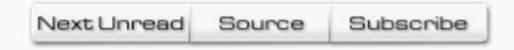

[....]

Independence is cheaper than Harmonie but it only does grayscale, but then Harmonies' drivers for Epson LQ printers don't support color either. He could get either one for somewhere around \$30 I think.

The Panasonic KP-2123 is a pretty nice printer that supports 360 x 360 dpi printing. The New Print Shop will print to it too using the Epson LQ 2500 driver.

Mark Wade

# **Re: Independence--GS/OS Printer Drivers**

### **GEnie A2**

Author: IronTooth Date: 06 Mar 1996 10:38 am Ref: 1

| Next Unread                                | Source | Subscribe                                                                                                    |
|--------------------------------------------|--------|----------------------------------------------------------------------------------------------------|
| [2] W. W. W. W. W. W. W. W. W. W. W. W. W. |        | the second second second second second second second second second second second second second second second se |

Ryan -

I just received Independence a couple of weeks ago...

The documentation refers to DeskJet, DeskWriter, and LaserJet printers generically. The following drivers are on the disk:

DeskJet.SHS

LaserJetII.SHS LaserJetIIP.SHS

There is also a Printer57600 driver for use with DeskWriters.

- Don

### **GEnie A2**

Author: Calvin Date: 17 Mar 1996 12:33 pm Ref: 1

| Next Unread  | Source | Subscribe |
|--------------|--------|-----------|
| Next Officed | 000100 | Gubachibe |

I have a DeskWriter hooked to my GS by Serial Cable and I use Harmonie Driver, DeskJet500C.HAR, & slot setting in DC printer Control Panel is set to, Printer57.6 - this driver set comes with Harmonie and the printer works great but I can't print from 8 bit programs,

Calvin

```
C.Knaff1
Delivered by:Spectrum v2.0
>>>> CoPilot v2.55 <<<<
Offline GEnie Message Manager
```

#### **GEnie A2**

Author: R.SUENAGA1 Date: 10 Jul 1996 7:21 am Ref: 1

Next Unread Source

Subscribe

> I understand that if I want a serial ink jet printer for my A2gs I might > choose HP DeskJet 500 or 550. When I called HP they said that their > other models were parallel printers. I also understand that I could get > a parallel interface card, but I'd prefer to keep it simple.

Okay; DJ 500 and 550 are very nice printers.

- > I was therefore puzzled when I saw discussion of HP 600 and 660 models. > Do I remember correctly that these were HP DeskJets?
- There are -both- Deskjet and Deskwriter models of the 600 and 660. Usually in this topic, we speak more about Deskjets than Deskwriters, but both are equally welcome :)
- > If my information was correct, these would be parallel printers and would > require parallel interface cards.
- They would require parallel -interfaces-; they could be driven by a parallel card, or by a serial to parallel converter (my method :) I would agree, however, that parallel cards are far more common than serial to parallel converters.
- > If I ran ProDOS programs would I have any difficulty printing the files > with an HP DeskJet 500 or 550?

With straight text, it's likely not a problem.

With Publish It!, it's not a problem.

- With Appleworks (not Timeout Superfonts!), once you install the driver, it's not a problem.
- With other graphic oriented programs (Print Shop, for instance), it'll be a problem.
- > If the application didn't support the printer, could I always write the > file to disk and then print the file from GS/OS?
- "Always"? No way. There's no way of telling whether or not the program you're asking about even allows saving, let alone saves in a format that can be easily imported into a GS desktop program.
- OTOH, if you asked about -specific- Prodos 8 programs, we can look at those and let you know.

Ryan

Apple II, Mac, and Newton spoken here! ANSITerm and CoPilot v2.55

### **GEnie A2**

Author: Steve Date: 23 Sep 1996 1:16 am Ref: 1

Next Unread Source

Subscribe

There is no DeskWRITER 340...beginning with this printer, the DeskJet 340, HP seems to have changed its traditional practice of creating separate Mac and PC printers...the cable that Cindy mentions has an inline parallel to serial converter.

Also different is that it no longer supports Appletalk, as the DW 310 and 320 did. This is apparently the case with some other new HP printers marketed for both platforms.

Of course, to Apple II users, this is not a big deal, as we can't print to Appletalked DeskWriters anyway, as the Independence and Harmonie drivers don't support that mode.

### GEnie A2

Author: Jim Date: 05 Oct 1996 5:33 pm Ref: 1

Next Unread Source Subscribe

// The DeskWriters, at least in my experience, DO have the same internal // fonts built-in that the DeskJets have. HOWEVER, the serial port is // locked at 57.6K, which very few ProDOS 8 programs (well, none that I // know of) support for printing. THAT is the reason the DeskWriter does // not appear to work from ProDOS 8.

Michael,

Thanks for this new look at things -- new to me, anyway! I don't recall every getting this point before, and I have been watching for a while!

Jim, in Munich

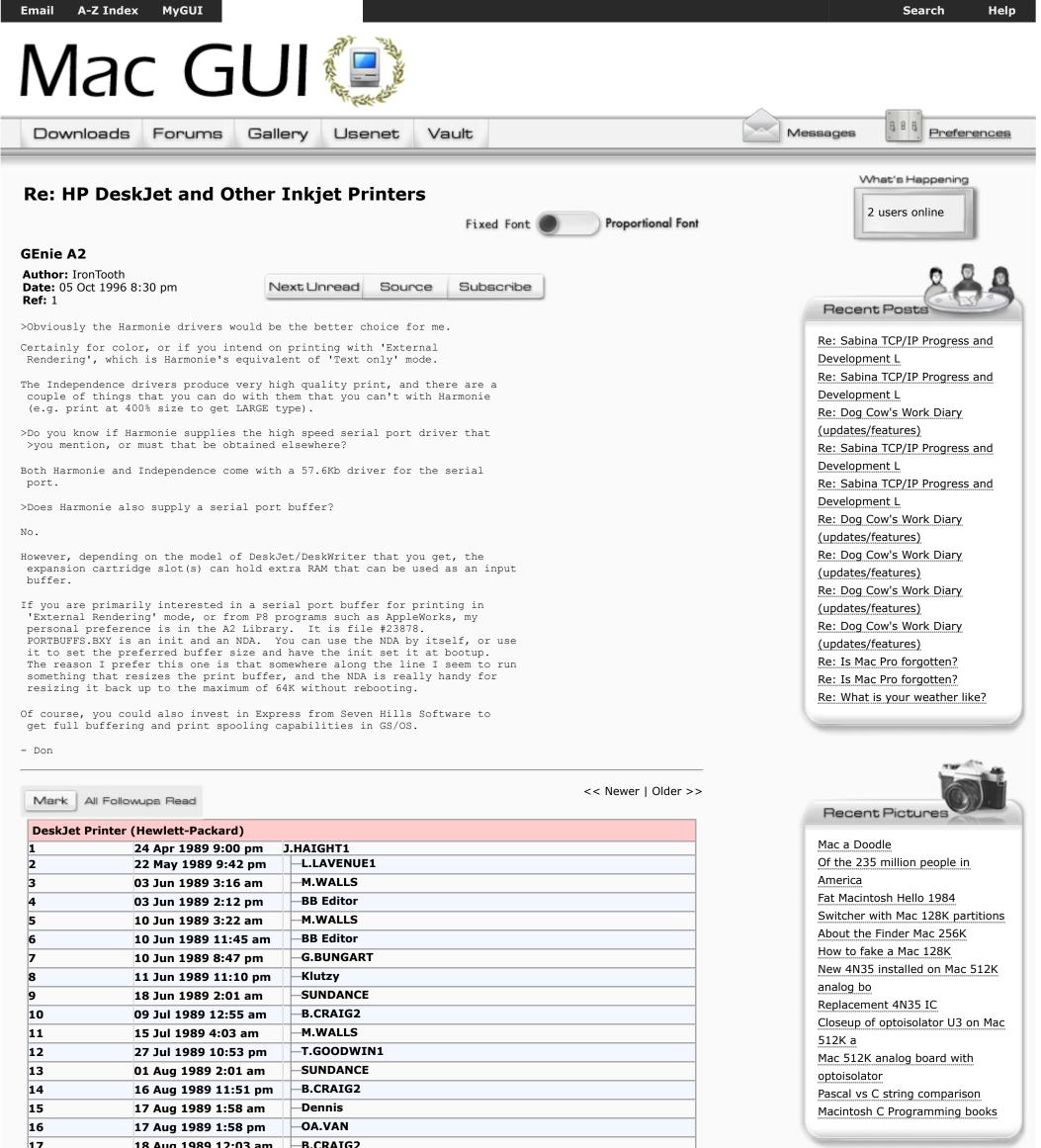

| 17 | 18 Aug 1989 12:03 am | -B.CRAIG2     |
|----|----------------------|---------------|
| 18 | 18 Aug 1989 11:31 pm | -Nowhere Man  |
| 19 | 18 Aug 1989 11:31 pm | -Nowhere Man  |
| 20 | 19 Aug 1989 1:47 am  | -SUNDANCE     |
| 21 | 29 Aug 1989 9:00 pm  | -S.QUAN1      |
| 22 | 22 Oct 1989 3:09 am  | —DisneyTrip86 |
| 23 | 29 Oct 1989 12:57 am | -SUNDANCE     |
| 24 | 18 Nov 1989 12:06 am | —Bob          |
| 25 | 18 Nov 1989 2:20 am  | —Gary Bungart |
| 26 | 19 Nov 1989 3:11 pm  | -P.MILLER8    |
| 27 | 19 Nov 1989 8:45 pm  | -SUNDANCE     |
| 28 | 20 Nov 1989 1:24 am  | —Flyin' Bryan |
| 29 | 20 Nov 1989 9:23 pm  | -A2PRO.ERIC   |
| 30 | 21 Nov 1989 12:29 am | -A2PRO.ERIC   |
| 31 | 21 Nov 1989 2:13 am  | -T.MARZAGALLI |
| 32 | 25 Nov 1989 12:33 am | –J.TANNER3    |
| 33 | 25 Nov 1989 12:48 am | –J.TANNER3    |
| 34 | 25 Nov 1989 6:10 pm  | —Library Guy  |
| 35 | 26 Nov 1989 12:10 am | –J.TANNER3    |

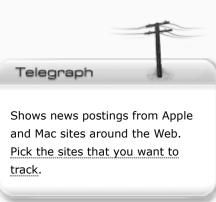

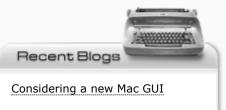

### GEnie A2

Author: Decaffinated Date: 05 Oct 1996 10:01 pm Ref: 1

Next Unread Source

Subscribe

>> HOWEVER, the serial port is locked at 57.6K, which very few ProDOS 8 >> programs (well, none that I know of) support for printing

> Hmm.... didn't know this. I understand that there is a place where a > Super Serial card can be modified to support that (57.6K) speed for a > modem. If it also works for a printer, would that do the trick?

Theoretically it might. . . I tend to think it'll become a real mess real quick, though :)

> I just checked and see that the GS control panel does NOT go higher than > 19200 but maybe the modified SSC would. Also, what about using a > Grappler + or other parallel printer card?

The Deskwriter has no built in parallel port, only the high speed serial. . . what might be interesting (can't think of a reason it -wouldn't- work, but I don't have the Deskwriter to test it out) would be to send the output from the parallel card into a parallel-to-serial converter and out at 57600, then through a cable to the Deskwriter. . . you would need a pretty specialized (read expensive) parallel to serial converter (I have one here, costs about \$75), but it might work.

Ryan M. Suenaga, M.S.W. Social Worker by Day, Apple II geek by night, KFester in July! ANSITerm and CoPilot v2.55

#### **GEnie A2**

Author: Carl Date: 09 Jan 1997 12:42 am Ref: 1

Next Unread Source Subscribe

Blindhog,

> I have got my hp682c to print from gsos with harmonie but it does not > respond at all with appleworks or pt3. The programs just lock up. Is > there something special that I have to do to print from these programs?

Is that a DeskJet or DeskWriter?

The DeskWriter requires a high speed serial port driver, which is available for GSOS but not for 8-bit programs such as AppleWorks or PT3. That't why most people buy DeskJets for use with an Apple II. The serial ports on those models that have them are in the normal serial port speed range, and they all have parallel ports, which work even better, if you have a parallel card which is supported by GSOS drivers. Most parallel cards will work with AppleWorks, or in a //e.

Carl Knoblock - Telephone Tech cknoblo@delphi.com cknoblo@novia.net

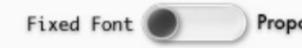

### GEnie A2

Author: U.HUTH Date: 09 Feb 1997 9:06 am Ref: 1

| Next Unread | Source | Subscribe |
|-------------|--------|-----------|
|-------------|--------|-----------|

Janet,

```
the fast serial port driver is not needed for printing to a DeskJet
via the serial port on an Apple IIGS!
The fast serial prot driver accelerates the port to 57,600 bps for
driving a DeskWriter...
Just set the serial port on the IIGS to 19,200 bps in the control
panel and set the printer dip switches to 19,200, too.
```

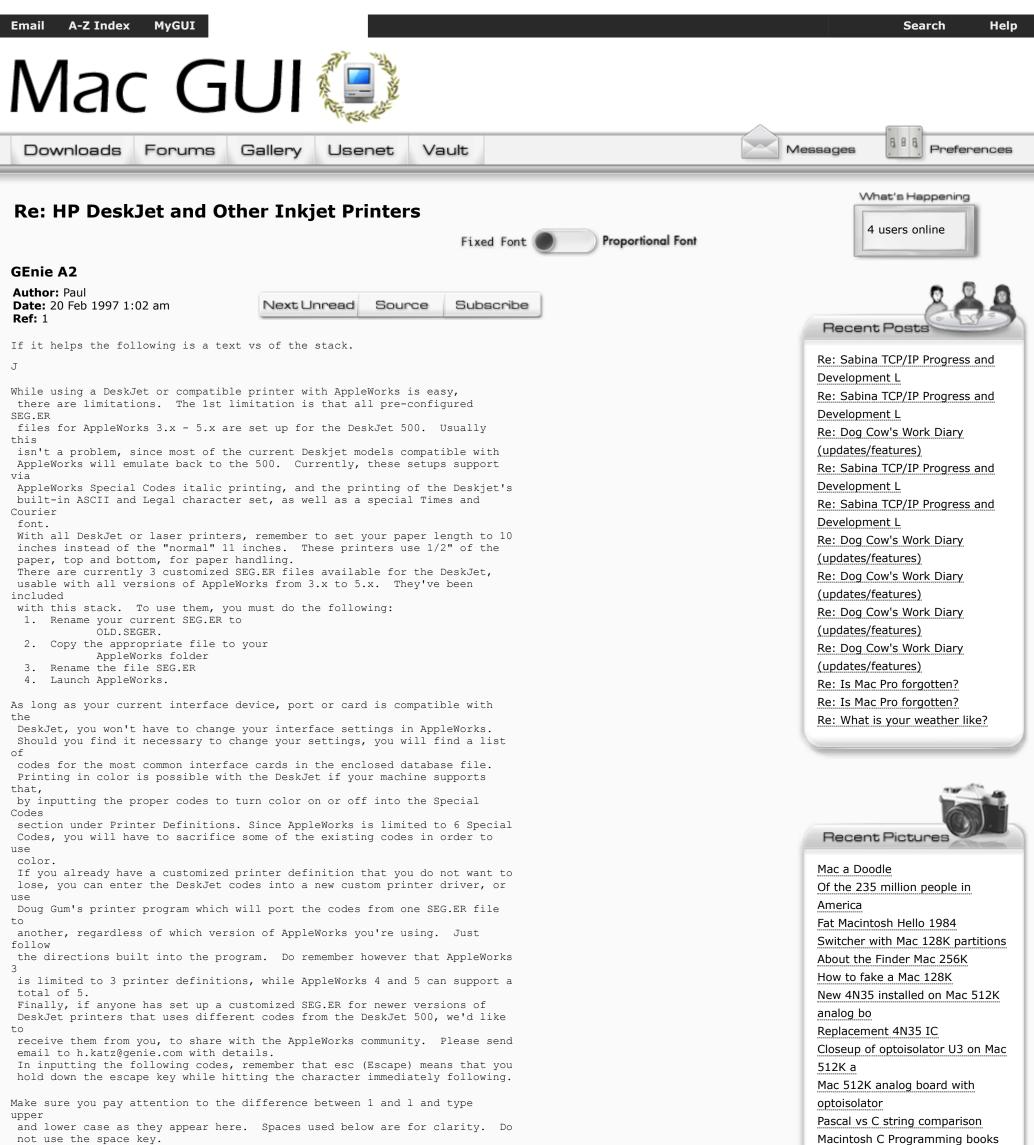

not use the space key. DeskJet 500 Codes Characters Per Inch

cpi 10 cpi: esc (s10H 12 cpi: esc (s12H 17 cpi: esc (s16.67H 20 cpi: esc (s20H Special Codes Italicegin: esc (s1S esc (s0S Italic End: ASCII Char Set: esc (OU Legal Char Set: esc (1U Times Font: esc (s1p4101T Courier Font: esc (s0p3T Lines Per Inch 6 LPI: esc &16D 8 LPI: esc &18d Underlining Use the Start/stop method. Underlineegin: esc &d1D Underline End: esc &d@ oldface, Super/Subscripts oldegin: esc (s old End: esc (s Subscriptegin: esc (s6v-1U Subscript End: esc (s12v0U Superscriptegin: esc (s6v+1U Superscript End: esc (s12v0U

The following list of known good combinations of HP inkjet printers, interfaces, and Printer Drivers was compiled with the assistance of Genie's

Telegraph Shows news postings from Apple and Mac sites around the Web. Pick the sites that you want to track.

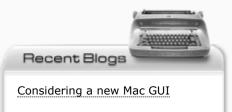

A2

Roundtable membership. Printer Type Number

| Printer Type | Number   | Interface         | GS/OS Printer Driver      |
|--------------|----------|-------------------|---------------------------|
| DeskJet      | 310      | Grappler C/Mac/GS | Harmonie DeskJet.500C     |
| DeskJet      | 500C     | Serial            | Harmonie DeskJet500C.HAR  |
| DeskJet      | 500C     | Serial            | Harmonie DeskJet550C.HAR  |
| DeskJet      | 500C     | Grappler Plus     | Harmonie DeskJet500C.HAR  |
| DeskJet      | 500C     | Grappler Plus     | Independence DeskJet.SHS  |
| DeskJet      | 500      | Grappler Plus     | Harmonie DeskJet.500C     |
| DeskJet      | 500      | Serial            | Harmonie DeskJet.550C     |
| DeskJet      | 500      | Serial            | Independence DeskJet.SHS  |
| DeskJet      | 500      | Parallel Pro      | Independence DeskJet.SHS  |
| DeskJet      | 500      | Parallel Pro      | Harmonie DeskJet.HAR      |
| DeskJet      | 520      | Grappler Plus     | Harmonie DeskJet560C.HAR  |
| DeskJet      | 540      | Q Print II        | Harmonie DeskJet.560C.HAR |
| DeskJet      | 540      | ADP               | Harmonie DeskJet.560C.HAR |
| DeskJet      | 540      | Q Print II        | Independence DeskJet.SHS  |
| DeskJet      | 550C     | Grappler Plus     | Harmonie DeskJet.550C     |
| DeskJet      | 550C     | Q Print II        | Harmonie DeskJet.550C     |
| DeskJet      | 550C     | Serial            | Harmonie DeskJet.550C     |
| DeskJet      | 550C     | ProGrappler       | Harmonie DeskJet550C.HAR  |
| DeskJet      | 550C     | ProGrappler       | Independence DeskJet.SHS  |
| DeskJet      | 560C     | Grappler Plus     | Harmonie DeskJet.560C     |
| DeskJet      | 600C     | Q Print II        | Harmonie DeskJet560C.HAR  |
| DeskJet      | 600      | Q Print II        | Harmonie DeskJet.HAR      |
| DeskJet      | 600      | Q Print II        | Harmonie DeskJet500C.HAR  |
| DeskJet      | Plus     | Serial            | Independence DeskJet.SHS  |
| DeskJet      | Plus     | Grappler Plus     | Independence DeskJet.SHS  |
| DeskJet      | Portable | ProGrappler       | Independence DeskJet.SHS  |
| DeskWriter   |          | Serial            | Harmonie DeskJet500C.HAR  |
| DeskWriter   | 310      | Serial            | Harmonie Deskjet.500C     |
| DeskWriter   | 550C     | Serial            | Harmonie DeskJet.550C     |
| OfficeJet    |          | Q Print II        | Harmonie DeskJet.500C     |

HARDWARE STUFF

Will any of the HP inkjet printers work with my Apple IIgs?

Virtually all of the HP inkjet printers available will work with your Apple IIgs. Included in this stack is a database of combinations of printers,

interfaces, and printer drivers that are known to work.

What's the difference between a Deskjet and a Deskwriter?

A Deskjet is designed to work with the Windows/Intel platform of computers.  $\ensuremath{\mathsf{A}}$ 

Deskwriter is designed to work with the Macintosh.

Deskjets come with parallel ports. Some older Deskjets also come with RS-  $232\,$ 

C serial ports, but most do not.

Deskwriters come with RS-422 serial ports with mini din 8 outlets.

Some newer high end Deskjets come equipped for both the Macintosh and Windows

platforms.

How do I connect the printer to my IIgs?

Deskjets have parallel ports. If you need to connect the printer via its parallel port, you'll need either a parallel card like the Grappler Plus or an

inline serial to parallel converter, like the Grappler  $\ensuremath{\mathsf{C}}\xspace/\mathsf{GS}\xspace.$  The parallel

card is much more common. If you use a parallel card, you will have to change

the control panel setting to "Your Card" to print from ProDOS 8. This setting

ought to be irrelevant from the GS Desktop.

If you have a Deskjet with a RS-232C serial port and you want to connect it to

serial cable.

If you want to connect a Deskwriter to a IIgs, you need a Mac Plus to Imagewriter II serial cable. You'll also need to use a special high speed serial driver that comes with your drivers.

Remember that in addition to the hardware connection, you'll also need software drivers, which will be discussed shortly.

Can I do color?

If your Deskjet or Deskwriter is color capable, you certainly can do color.

All of the new models will do color, and only a few of the older ones won't.

Color is done in one of two ways: either there are two cartridge holders, one

for color and one for black, or one cartridge holder that can take either a black cartridge or a color cartridge.

If you have one of the models that takes just one cartridge, when the color one is in you will end up with a composite black that looks greenish purple.

Only the Harmonie drivers do color. Independence does not. Also, please be

aware that there is a bug in QuickDraw II that causes problems printing color

graphics in the highest quality in 640 mode.

SOFTWARE STUFF

What drivers are there available for the HP printers? Seven Hills Software puts out Independence which will drive both Deskjets and

Deskwriters in black and white mode. Harmonie is published by Vitesse and will work in both color and black and white.

The Harmonie drivers will not work with an Applied Engineering Parallel Pro

Adding New Let's Encrypt Certificate for Prototype Twiggy Mac ROM 2.45: Notes and Notes on MacPPP 2.0.1 I'm still here! Very early apple cpu's Using the same Mac for 10 years 1,000 copies sold of The New Apple II Us Movies More work on Marina IP: DNS resolver wor Been 8 years already?

```
Independence will only print in the equivalent of est" mode, while Harmonie
offers a faster "Text only" mode that uses the Deskjet's internal fonts.
Harmonie will also work with serial port buffering in its External mode.
Harmonie supports many different parallel cards; Independence does not
provide
any parallel interface drivers. Some software does not support parallel
interface printing, such as the freeware CDA File-A-Trix.
How can I contact them?
Seven Hills Software
2310 Oxford Road
Tallahassee, FL 32304-3930
904-575-0566
sevenhills@aol.com
Vitesse, Inc.
248 N. Orange Avenue
West Covina, CA 91790-2018
818-813-1270
Vitesse@primenet.com
Are all GS/OS software packages created equal?
Unfortunately, no. There are sometimes spacing and margin problems that
don't
agree with the screen display. Usually you can compensate by playing with
some of the driver settings in the Page Setup dialog box.
8IT STUFF
Will a Deskwriter work with ProDOS 8 software?
The answer is mostly no. There was one report of someone getting some
output
from a ProDOS 8 program to a Deskwriter, but it involves some patching of
```

the GS System Software to get it to work repeatedly. What ProDOS 8 software will work with my Deskjet? Appleworks will definitely print to the Deskjet, either by running the INSTALL.DESKJET Timeout application in Appleworks 4 and 5 or using the custom printer information with Appleworks 3 or earlier. There is a section on using a Deskjet with Appleworks in this stack, written by one of the publishers of the Appleworks Gazette. Publish It 4! will work with the Deskjet, but its resolution is limited to 150 x 150. Virtually any ProDOS 8 program that prints straight ASCII text will work. Programs such as the Print Shop or TimeOut Superfonts which do not have built in drivers for the Deskjet printers will not work with them. TROLES How can I troubleshoot my connection? Simplest way, with a Deskjet only: drop into ApplesoftASIC, and assuming your interface is in slot one, try the following program: 10 D\$=CHR\$(4) 20 PRINT D\$ "PR#1"

- 30 PRINT CHR\$(27)"E" CHR\$(13): REM RESET PRINTER
- 40 PRINT CHR\$(27)"(OU"CHR\$(13): REM SET ASCII CHAR SET
- 50 PRINT "Hello, Charlie. I tested this on my printer and it worked."
- 60 PRINT CHR\$(12): REM SEND A FORM FEED
- 70 PRINT D\$"PR#0"
- 80 END

If it works, it should print "Hello, Charlie," etc. and kick the paper out.

Where can I go for help?

The A2 Roundtable on Genie has many archives of old messages on dealing with

the HP inkjet printers, as well as an active bulletin board that has a topic

specially set up for HP Deskjets and other inkjet printers.

Mark All Followups Read

<< Newer | Older >>

| Desklet Print                                                                                                    | er (Hewlett-Packard)                                                                                                    |                                                                                                    |
|----------------------------------------------------------------------------------------------------|----------------------------------------------------------------------------------------------------|----------------------------------------------------------------------------------------------------|
| 1                                                                                                    |                                                                                                    | J.HAIGHT1                                                                                                    |
| 2                                                                                                    | 22 May 1989 9:42 pm                                                                                                    | -L.LAVENUE1                                                                                                    |
| 3                                                                                                    | 03 Jun 1989 3:16 am                                                                                                    | -M.WALLS                                                                                                    |
| 4                                                                                                    | 03 Jun 1989 2:12 pm                                                                                                    | BB Editor                                                                                                    |
| 5                                                                                                    | 10 Jun 1989 3:22 am                                                                                                    | -M.WALLS                                                                                                    |
| 6                                                                                                    | 10 Jun 1989 11:45 am                                                                                                    | BB Editor                                                                                                    |
| 7                                                                                                    | 10 Jun 1989 8:47 pm                                                                                                    |                                                                                                    |
| 8                                                                                                    | 11 Jun 1989 11:10 pm                                                                                                    | -Klutzy                                                                                                    |
| 9                                                                                                    | 18 Jun 1989 2:01 am                                                                                                    | SUNDANCE                                                                                                    |
| 10                                                                                                    | 09 Jul 1989 12:55 am                                                                                                    | -B.CRAIG2                                                                                                    |
| 10                                                                                                    | 15 Jul 1989 4:03 am                                                                                                    | -M.WALLS                                                                                                    |
| 12                                                                                                    | 27 Jul 1989 10:53 pm                                                                                                    | -T.GOODWIN1                                                                                                    |
| 12                                                                                                    |                                                                                                    | SUNDANCE                                                                                                    |
|                                                                                                    | 01 Aug 1989 2:01 am                                                                                                    | B.CRAIG2                                                                                                    |
| 14                                                                                                    | 16 Aug 1989 11:51 pm                                                                                                    | -Dennis                                                                                                    |
| 15                                                                                                    | 17 Aug 1989 1:58 am                                                                                                    |                                                                                                    |
| 16                                                                                                    | 17 Aug 1989 1:58 pm                                                                                                    |                                                                                                    |
| 17                                                                                                    | 18 Aug 1989 12:03 am                                                                                                    | -B.CRAIG2                                                                                                    |
| 18                                                                                                    | 18 Aug 1989 11:31 pm                                                                                                    | -Nowhere Man                                                                                                    |
| 19                                                                                                    | 18 Aug 1989 11:31 pm                                                                                                    | -Nowhere Man                                                                                                    |
| 20                                                                                                    | 19 Aug 1989 1:47 am                                                                                                    | SUNDANCE                                                                                                    |
| 21                                                                                                    | 29 Aug 1989 9:00 pm                                                                                                    | -S.QUAN1                                                                                                    |
| 22                                                                                                    | 22 Oct 1989 3:09 am                                                                                                    | DisneyTrip86                                                                                                    |
| 23                                                                                                    | 29 Oct 1989 12:57 am                                                                                                    | SUNDANCE                                                                                                    |
| 24                                                                                                    | 18 Nov 1989 12:06 am                                                                                                    | Bob                                                                                                    |
| 25                                                                                                    | 18 Nov 1989 2:20 am                                                                                                    | —Gary Bungart                                                                                                    |
|                                                                                                    |                                                                                                    |                                                                                                    |
| 26                                                                                                    | 19 Nov 1989 3:11 pm                                                                                                    | -P.MILLER8                                                                                                    |
| 26<br>27                                                                                                    | 19 Nov 1989 3:11 pm<br>19 Nov 1989 8:45 pm                                                                                                    | -P.MILLER8<br>-SUNDANCE                                                                                                    |
|                                                                                                    | ·                                                                                                    |                                                                                                    |
| 27                                                                                                    | 19 Nov 1989 8:45 pm                                                                                                    | SUNDANCE                                                                                                    |
| 27<br>28                                                                                                    | 19 Nov 1989 8:45 pm<br>20 Nov 1989 1:24 am                                                                                                    | -SUNDANCE<br>-Flyin' Bryan                                                                                                    |
| 27<br>28<br>29                                                                                                    | 19 Nov 1989 8:45 pm<br>20 Nov 1989 1:24 am<br>20 Nov 1989 9:23 pm                                                                                                    | -SUNDANCE<br>-Flyin' Bryan<br>-A2PRO.ERIC                                                                                                    |
| 27<br>28<br>29<br>30                                                                                                    | 19 Nov 1989 8:45 pm         20 Nov 1989 1:24 am         20 Nov 1989 9:23 pm         21 Nov 1989 12:29 am                                                                                                    | -SUNDANCE<br>-Flyin' Bryan<br>-A2PRO.ERIC<br>-A2PRO.ERIC                                                                                                    |
| 27<br>28<br>29<br>30<br>31                                                                                                    | 19 Nov 1989 8:45 pm<br>20 Nov 1989 1:24 am<br>20 Nov 1989 9:23 pm<br>21 Nov 1989 12:29 am<br>21 Nov 1989 2:13 am                                                                                                    | -SUNDANCE<br>-Flyin' Bryan<br>-A2PRO.ERIC<br>-A2PRO.ERIC<br>-T.MARZAGALLI                                                                                                    |
| 27<br>28<br>29<br>30<br>31<br>32                                                                                                    | 19 Nov 1989 8:45 pm         20 Nov 1989 1:24 am         20 Nov 1989 9:23 pm         21 Nov 1989 12:29 am         21 Nov 1989 2:13 am         25 Nov 1989 12:33 am                                                                                                    | SUNDANCE<br>Flyin' Bryan<br>A2PRO.ERIC<br>A2PRO.ERIC<br>T.MARZAGALLI<br>J.TANNER3                                                                                                    |
| 27<br>28<br>29<br>30<br>31<br>32<br>33                                                                                                 | 19 Nov 1989 8:45 pm         20 Nov 1989 1:24 am         20 Nov 1989 9:23 pm         21 Nov 1989 12:29 am         21 Nov 1989 2:13 am         25 Nov 1989 12:33 am         25 Nov 1989 12:48 am                                                                                                    | -SUNDANCE<br>-Flyin' Bryan<br>-A2PRO.ERIC<br>-A2PRO.ERIC<br>-T.MARZAGALLI<br>-J.TANNER3<br>-J.TANNER3                                                                                                    |
| 27<br>28<br>29<br>30<br>31<br>32<br>33<br>34                                                                                           | 19 Nov 1989 8:45 pm         20 Nov 1989 1:24 am         20 Nov 1989 9:23 pm         21 Nov 1989 12:29 am         21 Nov 1989 2:13 am         25 Nov 1989 12:33 am         25 Nov 1989 12:48 am         25 Nov 1989 6:10 pm                                                                                                    | -SUNDANCE<br>-Flyin' Bryan<br>-A2PRO.ERIC<br>-A2PRO.ERIC<br>-T.MARZAGALLI<br>-J.TANNER3<br>-J.TANNER3<br>-Library Guy                                                                                                    |
| 27<br>28<br>29<br>30<br>31<br>32<br>33<br>34<br>35                                                                                     | 19 Nov 1989 8:45 pm         20 Nov 1989 1:24 am         20 Nov 1989 9:23 pm         21 Nov 1989 12:29 am         21 Nov 1989 2:13 am         25 Nov 1989 12:33 am         25 Nov 1989 12:48 am         25 Nov 1989 6:10 pm         26 Nov 1989 12:10 am                                                                                                    | SUNDANCE<br>Flyin' Bryan<br>A2PRO.ERIC<br>A2PRO.ERIC<br>T.MARZAGALLI<br>J.TANNER3<br>J.TANNER3<br>Library Guy<br>J.TANNER3                                                                                                    |
| 27<br>28<br>29<br>30<br>31<br>32<br>33<br>34<br>35<br>36                                                                               | 19 Nov 1989 8:45 pm         20 Nov 1989 1:24 am         20 Nov 1989 9:23 pm         21 Nov 1989 12:29 am         21 Nov 1989 2:13 am         25 Nov 1989 12:33 am         25 Nov 1989 12:48 am         25 Nov 1989 6:10 pm         26 Nov 1989 1:07 am                                                                                                    | -SUNDANCE<br>Flyin' Bryan<br>A2PRO.ERIC<br>A2PRO.ERIC<br>T.MARZAGALLI<br>J.TANNER3<br>Library Guy<br>J.TANNER3<br>OA.VAN                                                                                                    |
| 27<br>28<br>29<br>30<br>31<br>32<br>33<br>34<br>35<br>36<br>37                                                                         | 19 Nov 1989 8:45 pm         20 Nov 1989 1:24 am         20 Nov 1989 9:23 pm         21 Nov 1989 12:29 am         21 Nov 1989 12:29 am         21 Nov 1989 12:33 am         25 Nov 1989 12:33 am         25 Nov 1989 12:48 am         25 Nov 1989 6:10 pm         26 Nov 1989 12:10 am         26 Nov 1989 1:07 am         28 Nov 1989 12:54 am                                                                                                    | -SUNDANCE<br>-Flyin' Bryan<br>-A2PRO.ERIC<br>-A2PRO.ERIC<br>-T.MARZAGALLI<br>-J.TANNER3<br>-J.TANNER3<br>-Library Guy<br>-J.TANNER3<br>-OA.VAN<br>-Scotty/QLABS                                                                                                    |
| 27<br>28<br>29<br>30<br>31<br>32<br>33<br>34<br>35<br>36<br>37<br>38                                                                   | 19 Nov 1989 8:45 pm         20 Nov 1989 1:24 am         20 Nov 1989 9:23 pm         21 Nov 1989 12:29 am         21 Nov 1989 12:29 am         21 Nov 1989 12:33 am         25 Nov 1989 12:33 am         25 Nov 1989 12:48 am         25 Nov 1989 6:10 pm         26 Nov 1989 12:10 am         26 Nov 1989 1:07 am         28 Nov 1989 12:54 am         29 Nov 1989 10:11 pm                                                                                                    | SUNDANCE<br>Flyin' Bryan<br>A2PRO.ERIC<br>A2PRO.ERIC<br>T.MARZAGALLI<br>J.TANNER3<br>J.TANNER3<br>Library Guy<br>J.TANNER3<br>OA.VAN<br>Scotty/QLABS<br>B.CRAIG2                                                                                                    |
| 27<br>28<br>29<br>30<br>31<br>32<br>33<br>34<br>35<br>36<br>37<br>38<br>39                                                             | 19 Nov 1989 8:45 pm         20 Nov 1989 1:24 am         20 Nov 1989 9:23 pm         21 Nov 1989 9:23 pm         21 Nov 1989 12:29 am         21 Nov 1989 12:29 am         25 Nov 1989 12:33 am         25 Nov 1989 12:33 am         25 Nov 1989 12:48 am         25 Nov 1989 6:10 pm         26 Nov 1989 12:10 am         28 Nov 1989 1:07 am         28 Nov 1989 12:54 am         29 Nov 1989 10:11 pm         01 Dec 1989 10:53 pm                                                                                                    | -SUNDANCE<br>-Flyin' Bryan<br>-A2PRO.ERIC<br>-A2PRO.ERIC<br>-T.MARZAGALLI<br>-J.TANNER3<br>-J.TANNER3<br>-Library Guy<br>-J.TANNER3<br>-OA.VAN<br>-Scotty/QLABS<br>-B.CRAIG2<br>-SUNDANCE                                                                                                    |
| 27<br>28<br>29<br>30<br>31<br>32<br>33<br>34<br>35<br>36<br>37<br>38<br>39<br>40                                                       | 19 Nov 1989 8:45 pm         20 Nov 1989 1:24 am         20 Nov 1989 9:23 pm         21 Nov 1989 12:29 am         21 Nov 1989 12:29 am         21 Nov 1989 12:33 am         25 Nov 1989 12:33 am         25 Nov 1989 12:48 am         25 Nov 1989 6:10 pm         26 Nov 1989 12:10 am         26 Nov 1989 12:54 am         29 Nov 1989 10:11 pm         01 Dec 1989 10:53 pm         02 Dec 1989 12:46 pm                                                                                                    | SUNDANCE<br>Flyin' Bryan<br>A2PRO.ERIC<br>A2PRO.ERIC<br>T.MARZAGALLI<br>J.TANNER3<br>J.TANNER3<br>Library Guy<br>J.TANNER3<br>OA.VAN<br>Scotty/QLABS<br>B.CRAIG2<br>SUNDANCE<br>Head sysop                                                                                                    |
| 27<br>28<br>29<br>30<br>31<br>32<br>33<br>34<br>35<br>36<br>37<br>38<br>39<br>40<br>41                                                 | 19 Nov 1989 8:45 pm         20 Nov 1989 1:24 am         20 Nov 1989 9:23 pm         21 Nov 1989 12:29 am         21 Nov 1989 12:29 am         21 Nov 1989 12:33 am         25 Nov 1989 12:33 am         25 Nov 1989 12:48 am         25 Nov 1989 6:10 pm         26 Nov 1989 12:10 am         26 Nov 1989 1:07 am         28 Nov 1989 1:07 am         29 Nov 1989 10:11 pm         01 Dec 1989 10:53 pm         02 Dec 1989 12:46 pm         03 Dec 1989 4:33 pm                                                                                                    | SUNDANCE<br>Flyin' Bryan<br>A2PRO.ERIC<br>A2PRO.ERIC<br>T.MARZAGALLI<br>J.TANNER3<br>J.TANNER3<br>Library Guy<br>J.TANNER3<br>OA.VAN<br>Scotty/QLABS<br>B.CRAIG2<br>SUNDANCE<br>Head sysop<br>John                                                                                                    |
| 27<br>28<br>29<br>30<br>31<br>32<br>33<br>34<br>35<br>36<br>37<br>38<br>39<br>40<br>41<br>42                                           | 19 Nov 1989 8:45 pm         20 Nov 1989 1:24 am         20 Nov 1989 9:23 pm         21 Nov 1989 9:23 pm         21 Nov 1989 12:29 am         21 Nov 1989 12:29 am         21 Nov 1989 12:29 am         25 Nov 1989 12:33 am         25 Nov 1989 12:33 am         25 Nov 1989 12:48 am         25 Nov 1989 6:10 pm         26 Nov 1989 12:10 am         26 Nov 1989 12:10 am         26 Nov 1989 12:54 am         29 Nov 1989 10:11 pm         01 Dec 1989 10:53 pm         02 Dec 1989 12:46 pm         03 Dec 1989 4:33 pm         08 Dec 1989 7:18 pm                                                                                                    | SUNDANCE<br>Flyin' Bryan<br>A2PRO.ERIC<br>A2PRO.ERIC<br>T.MARZAGALLI<br>J.TANNER3<br>J.TANNER3<br>Library Guy<br>J.TANNER3<br>OA.VAN<br>Scotty/QLABS<br>B.CRAIG2<br>SUNDANCE<br>Head sysop<br>John<br>M.SNYDER4                                                                                                    |
| 27<br>28<br>29<br>30<br>31<br>32<br>33<br>34<br>35<br>36<br>37<br>38<br>39<br>40<br>41<br>42<br>43                                     | 19 Nov 1989 8:45 pm         20 Nov 1989 1:24 am         20 Nov 1989 9:23 pm         21 Nov 1989 9:23 pm         21 Nov 1989 12:29 am         21 Nov 1989 12:29 am         21 Nov 1989 12:33 am         25 Nov 1989 12:33 am         25 Nov 1989 12:48 am         25 Nov 1989 6:10 pm         26 Nov 1989 12:10 am         26 Nov 1989 12:70 am         28 Nov 1989 12:54 am         29 Nov 1989 10:11 pm         01 Dec 1989 10:53 pm         02 Dec 1989 12:46 pm         03 Dec 1989 4:33 pm         08 Dec 1989 12:27 am                                                                                                    | SUNDANCE<br>Flyin' Bryan<br>A2PRO.ERIC<br>A2PRO.ERIC<br>T.MARZAGALLI<br>J.TANNER3<br>J.TANNER3<br>Library Guy<br>J.TANNER3<br>OA.VAN<br>Scotty/QLABS<br>B.CRAIG2<br>SUNDANCE<br>Head sysop<br>John<br>M.SNYDER4<br>J.TANNER3                                                                                                    |
| 27<br>28<br>29<br>30<br>31<br>32<br>33<br>34<br>35<br>36<br>37<br>38<br>39<br>40<br>41<br>42<br>43<br>44                               | 19 Nov 1989 8:45 pm         20 Nov 1989 1:24 am         20 Nov 1989 9:23 pm         21 Nov 1989 9:23 pm         21 Nov 1989 12:29 am         21 Nov 1989 12:29 am         21 Nov 1989 12:29 am         25 Nov 1989 12:33 am         25 Nov 1989 12:33 am         25 Nov 1989 12:48 am         25 Nov 1989 6:10 pm         26 Nov 1989 12:10 am         26 Nov 1989 12:10 am         26 Nov 1989 12:10 am         26 Nov 1989 12:54 am         29 Nov 1989 10:11 pm         01 Dec 1989 10:53 pm         02 Dec 1989 12:26 pm         03 Dec 1989 12:27 am         10 Dec 1989 7:18 pm         10 Dec 1989 10:14 pm         15 Dec 1989 1:47 am                                                                                                    | SUNDANCE<br>Flyin' Bryan<br>A2PRO.ERIC<br>A2PRO.ERIC<br>T.MARZAGALLI<br>J.TANNER3<br>J.TANNER3<br>Library Guy<br>J.TANNER3<br>OA.VAN<br>Scotty/QLABS<br>B.CRAIG2<br>SUNDANCE<br>Head sysop<br>John<br>M.SNYDER4<br>J.TANNER3<br>Gary Bungart                                                                                                    |
| 27<br>28<br>29<br>30<br>31<br>32<br>33<br>34<br>35<br>36<br>37<br>38<br>39<br>40<br>41<br>42<br>43<br>44<br>45<br>46                   | 19 Nov 1989 8:45 pm         20 Nov 1989 1:24 am         20 Nov 1989 9:23 pm         21 Nov 1989 9:23 pm         21 Nov 1989 12:29 am         21 Nov 1989 12:29 am         21 Nov 1989 12:29 am         25 Nov 1989 12:33 am         25 Nov 1989 12:33 am         25 Nov 1989 12:48 am         25 Nov 1989 6:10 pm         26 Nov 1989 12:10 am         26 Nov 1989 12:10 am         26 Nov 1989 12:10 am         26 Nov 1989 12:54 am         29 Nov 1989 10:11 pm         01 Dec 1989 10:53 pm         02 Dec 1989 12:26 pm         03 Dec 1989 12:27 am         10 Dec 1989 7:18 pm         10 Dec 1989 10:14 pm         15 Dec 1989 11:47 am         17 Dec 1989 10:24 pm                                                                                        | SUNDANCE<br>Flyin' Bryan<br>A2PRO.ERIC<br>A2PRO.ERIC<br>T.MARZAGALLI<br>J.TANNER3<br>J.TANNER3<br>Library Guy<br>J.TANNER3<br>OA.VAN<br>Scotty/QLABS<br>B.CRAIG2<br>SUNDANCE<br>Head sysop<br>John<br>M.SNYDER4<br>J.TANNER3<br>Gary Bungart<br>M.SNYDER4                                                                                                    |
| 27<br>28<br>29<br>30<br>31<br>32<br>33<br>34<br>35<br>36<br>37<br>38<br>39<br>40<br>41<br>42<br>43<br>44<br>45<br>46<br>47             | 19 Nov 1989 8:45 pm         20 Nov 1989 1:24 am         20 Nov 1989 9:23 pm         21 Nov 1989 9:23 pm         21 Nov 1989 12:29 am         21 Nov 1989 12:29 am         21 Nov 1989 12:29 am         25 Nov 1989 12:33 am         25 Nov 1989 12:33 am         25 Nov 1989 12:48 am         25 Nov 1989 6:10 pm         26 Nov 1989 12:10 am         26 Nov 1989 12:10 am         26 Nov 1989 12:54 am         29 Nov 1989 10:11 pm         01 Dec 1989 10:53 pm         02 Dec 1989 12:26 pm         03 Dec 1989 4:33 pm         08 Dec 1989 4:33 pm         08 Dec 1989 7:18 pm         10 Dec 1989 10:14 pm         15 Dec 1989 1:47 am         17 Dec 1989 10:24 pm         26 Dec 1989 1:22 am                                                               | SUNDANCE<br>Flyin' Bryan<br>A2PRO.ERIC<br>A2PRO.ERIC<br>T.MARZAGALLI<br>J.TANNER3<br>J.TANNER3<br>Library Guy<br>J.TANNER3<br>OA.VAN<br>Scotty/QLABS<br>B.CRAIG2<br>SUNDANCE<br>Head sysop<br>John<br>M.SNYDER4<br>J.TANNER3<br>Gary Bungart<br>M.SNYDER4<br>SUNDANCE<br>Bob                                                                                                    |
| 27<br>28<br>29<br>30<br>31<br>32<br>33<br>34<br>35<br>36<br>37<br>38<br>39<br>40<br>41<br>42<br>43<br>44<br>45<br>46<br>47<br>48       | 19 Nov 1989 8:45 pm         20 Nov 1989 1:24 am         20 Nov 1989 9:23 pm         21 Nov 1989 9:23 pm         21 Nov 1989 12:29 am         21 Nov 1989 12:29 am         21 Nov 1989 12:29 am         25 Nov 1989 12:33 am         25 Nov 1989 12:33 am         25 Nov 1989 12:33 am         25 Nov 1989 12:48 am         25 Nov 1989 6:10 pm         26 Nov 1989 12:10 am         26 Nov 1989 12:10 am         26 Nov 1989 12:10 am         26 Nov 1989 12:54 am         29 Nov 1989 10:11 pm         01 Dec 1989 10:53 pm         02 Dec 1989 12:26 pm         03 Dec 1989 12:27 am         10 Dec 1989 12:27 am         10 Dec 1989 7:18 pm         10 Dec 1989 10:14 pm         15 Dec 1989 10:24 pm         26 Dec 1989 1:22 am         04 Jan 1990 9:55 pm   | SUNDANCE<br>Flyin' Bryan<br>A2PRO.ERIC<br>A2PRO.ERIC<br>T.MARZAGALLI<br>J.TANNER3<br>J.TANNER3<br>Library Guy<br>J.TANNER3<br>OA.VAN<br>Scotty/QLABS<br>B.CRAIG2<br>SUNDANCE<br>Head sysop<br>John<br>M.SNYDER4<br>J.TANNER3<br>Gary Bungart<br>M.SNYDER4<br>SUNDANCE<br>Bob<br>Gary Bungart                                                                                                    |
| 27<br>28<br>29<br>30<br>31<br>32<br>33<br>34<br>35<br>36<br>37<br>38<br>39<br>40<br>41<br>42<br>43<br>44<br>45<br>46<br>47<br>48<br>49 | 19 Nov 1989 8:45 pm         20 Nov 1989 1:24 am         20 Nov 1989 9:23 pm         21 Nov 1989 9:23 pm         21 Nov 1989 12:29 am         21 Nov 1989 12:29 am         21 Nov 1989 12:33 am         25 Nov 1989 12:33 am         25 Nov 1989 12:48 am         25 Nov 1989 6:10 pm         26 Nov 1989 12:10 am         26 Nov 1989 12:10 am         26 Nov 1989 12:54 am         29 Nov 1989 10:11 pm         01 Dec 1989 10:53 pm         02 Dec 1989 12:46 pm         03 Dec 1989 12:27 am         10 Dec 1989 7:18 pm         10 Dec 1989 10:14 pm         15 Dec 1989 10:24 pm         26 Dec 1989 1:22 am         04 Jan 1990 9:55 pm         07 Jan 1990 12:14 am                                                                                          | SUNDANCE         Flyin' Bryan         A2PRO.ERIC         A2PRO.ERIC         T.MARZAGALLI         J.TANNER3         J.TANNER3         Library Guy         J.TANNER3         OA.VAN         Scotty/QLABS         B.CRAIG2         SUNDANCE         Head sysop         John         M.SNYDER4         J.TANNER3         Gary Bungart         MSNYDER4         SUNDANCE         Bob         Gary Bungart         SUNDANCE |
| 27<br>28<br>29<br>30<br>31<br>32<br>33<br>34<br>35<br>36<br>37<br>38<br>39<br>40<br>41<br>42<br>43<br>44<br>45<br>46<br>47<br>48       | 19 Nov 1989 8:45 pm         20 Nov 1989 1:24 am         20 Nov 1989 9:23 pm         21 Nov 1989 12:29 am         21 Nov 1989 12:29 am         21 Nov 1989 12:29 am         21 Nov 1989 12:29 am         25 Nov 1989 12:33 am         25 Nov 1989 12:33 am         25 Nov 1989 12:33 am         25 Nov 1989 12:48 am         25 Nov 1989 12:48 am         26 Nov 1989 12:10 am         26 Nov 1989 12:10 am         26 Nov 1989 12:10 am         26 Nov 1989 12:54 am         29 Nov 1989 10:11 pm         01 Dec 1989 10:53 pm         02 Dec 1989 12:26 am         03 Dec 1989 12:27 am         10 Dec 1989 12:27 am         10 Dec 1989 7:18 pm         10 Dec 1989 10:14 pm         15 Dec 1989 10:24 pm         26 Dec 1989 1:22 am         04 Jan 1990 9:55 pm | SUNDANCE<br>Flyin' Bryan<br>A2PRO.ERIC<br>A2PRO.ERIC<br>T.MARZAGALLI<br>J.TANNER3<br>J.TANNER3<br>Library Guy<br>J.TANNER3<br>OA.VAN<br>Scotty/QLABS<br>B.CRAIG2<br>SUNDANCE<br>Head sysop<br>John<br>M.SNYDER4<br>J.TANNER3<br>Gary Bungart<br>M.SNYDER4<br>SUNDANCE<br>Bob<br>Gary Bungart                                                                                                    |

# **Re: Shareware Solutions II: The Newsletter**

#### **GEnie A2**

Author: A2LAMP Date: 23 Mar 1997 9:00 pm Ref: 1

| Next Unread      | Source | Subscribe |
|------------------|--------|-----------|
| I VEXU OI II Eau | 000100 | aubacitue |

If the Burger-meister is taking Harmonie suggestions, I'd like to make a couple:

- 1) Make the Deskwriter drivers work via Appletalk.
- Do a conventional (non-networked) driver for the Laserwriter, that converts TrueType fonts on the fly :)
- 3) Do some for the newer Canon and Epson printers.

```
Okay, I know I ask for a lot :)
```

```
Ryan
http://www.keystroke.net/~rsuenaga
"There's no shortage of windmills to tilt at."--Logan
ANSITerm and CoPilot v2.55
```

## **GEnie A2**

Author: SSII Date: 10 Jul 1997 5:08 pm Ref: 1

| Next Unread | Source | Subscribe |
|-------------|--------|-----------|
|             |        |           |

An update...

- I just wanted to let everyone know that I erred on the side of caution when I wrote in the latest issue that the WestCode Software would be available by mid-July.
- In the last couple of days, I've received a number of boxes from both Steve Disbrow and from WestCode...and the entire inventory of WestCode's product line is now sitting in the SSII cavernous warehouse.
- I actually got a little more than I expected; WestCode even sent me a box containing professionally-printed disk labels.
- In the meanwhile, I received a question about replacing a damaged disk from a subscriber who had purchased Pointless directly from WestCode. So, let me clarify that SSII is merely distributing the WestCode product line, not publishing it. So, if you purchased something from WestCode and the disk went bad, contact WestCode directly for a low cost (\$5) replacement.
- I'm still waiting for the Addressed For Success package to arrive from Diz, but that should be here in the next few days. Since the AFS manual is already laid out in ClarisWorks format, and is in no need of being updated, I should be able to have the completed AFS package available just a day or two after Diz's package arrives here. My printer has been alerted to expect a rush job ;-)
- And, lastly...I'm still waiting for more feedback about the new Harmonie StyleWriter I driver...before making v2.11b available. Admittedly, I got very frustrated waiting for feedback to arrive, so I assigned Tony Diaz the task of giving the driver a yea or nay.
- The StyleWriter test turned out to be yet another case of that old adage: "If you want to get something done quickly, ask a busy person."

# **Re: Shareware Solutions II: The Newsletter**

## **GEnie A2**

Author: SSII Date: 18 Jul 1997 4:01 pm Ref: 1

Next Unread Source Subscribe

>> Joe, I have Harmonie v 2.11

That version is the latest and most current version.

There is, however, one small change between the v2.11 that Vitesse sold and the one that SSII is selling. There's now a StyleWriter I driver included as part of the Harmonie package, so as to avoid any confusion, I have designated the version available from SSII as v2.11b.

Aside from that, there are no differences between Vitesse's and SSII's Harmonie v2.11 (except for the recent \$10 drop in price).